การแปลงเว็บแอปพลิเคชันบนพื้นฐานจาวาสคริปต์ให้เป็นเดสก์ท็อปข้ามแพลตฟอร์มด้วยอิเล็กตรอน

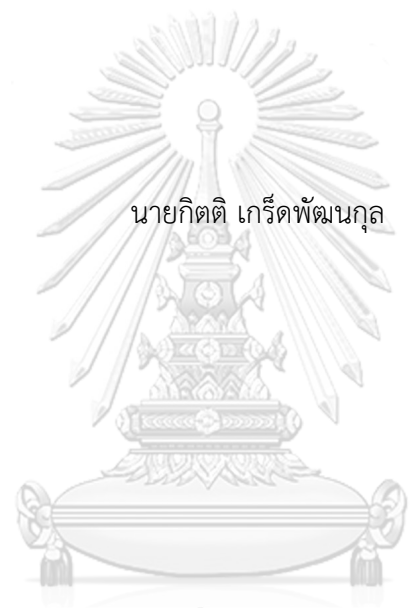

# จุฬาลงกรณ์มหาวิทยาลัย

้บทคัดย่อและแฟ้มข้อมูลฉบับเต็มของวิทยานิพนธ์ตั้งแต่ปีการศึกษา 2554 ที่ให้บริการในคลังปัญญาจุฬาฯ (CUIR) เป็นแฟ้มข้อมูลของนิสิตเจ้าของวิทยานิพนธ์ ที่ส่งผ่านทางบัณฑิตวิทยาลัย

The abstract and full text of theses from the academic year 2011 in Chulalongkorn University Intellectual Repository (CUIR) are the thesis authors' files submitted through the University Graduate School.

> วิทยานิพนธ์นี้เป็นส่วนหนึ่งของการศึกษาตามหลักสูตรปริญญาวิทยาศาสตรมหาบัณฑิต สาขาวิชาวิศวกรรมซอฟต์แวร์ ภาควิชาวิศวกรรมคอมพิวเตอร์ คณะวิศวกรรมศาสตร์ จุฬาลงกรณ์มหาวิทยาลัย ปีการศึกษา 2560 ลิขสิทธิ์ของจุฬาลงกรณ์มหาวิทยาลัย

#### TRANSFORMING JAVASCRIPT-BASED WEB APPLICATION TO CROSS-PLATFORM DESKTOP WITH ELECTRON

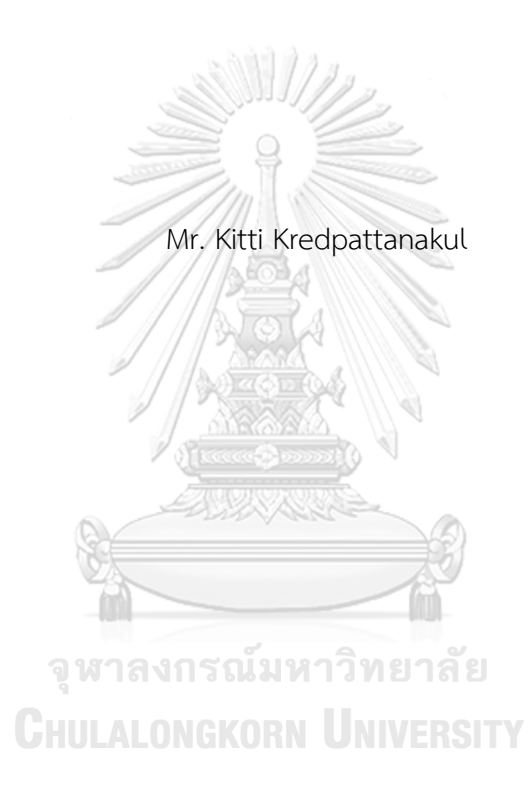

A Thesis Submitted in Partial Fulfillment of the Requirements for the Degree of Master of Science Program in Software Engineering Department of Computer Engineering Faculty of Engineering Chulalongkorn University Academic Year 2017 Copyright of Chulalongkorn University

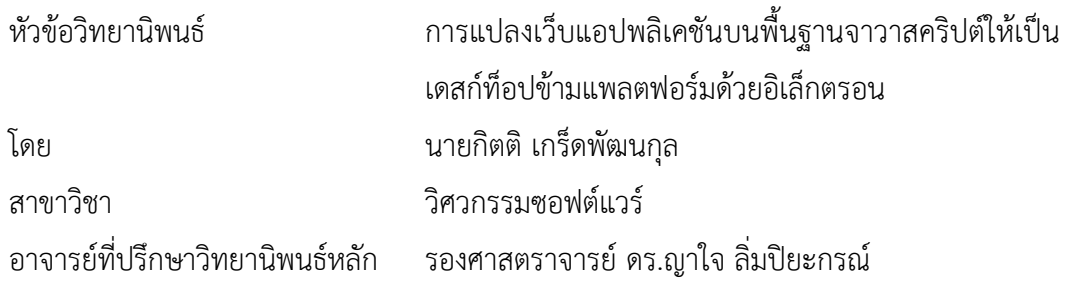

คณะวิศวกรรมศาสตร์ จุฬาลงกรณ์มหาวิทยาลัย อนุมัติให้นับวิทยานิพนธ์ฉบับนี้เป็นส่วน หนึ่งของการศึกษาตามหลักสูตรปริญญามหาบัณฑิต

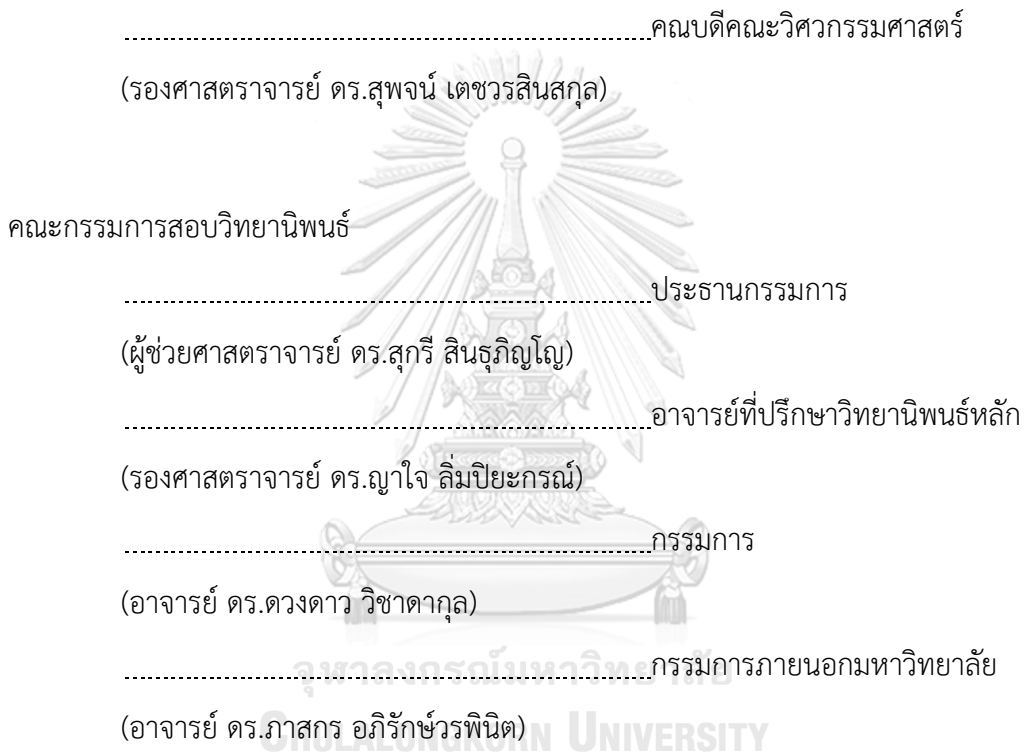

กิตติเกร็ดพัฒนกุล : การแปลงเว็บแอปพลิเคชันบนพื้นฐานจาวาสคริปต์ให้เป็นเดสก์ท็อป ข้ามแพลตฟอร์มด้วยอิเล็กตรอน (TRANSFORMING JAVASCRIPT-BASED WEB APPLICATION TO CROSS-PLATFORM DESKTOP WITH ELECTRON) อ.ที่ปรึกษา วิทยานิพนธ์หลัก: รศ. ดร.ญาใจ ลิ่มปิยะกรณ์, 55 หน้า.

ช่วงหลายปีที่ผ่านมา มีหลายแนวทางได้เกิดขึ้นเพื่อปรับเปลี่ยนแอปพลิเคชันที่มีอยู่ไปสู่ โปรแกรมที่มีฐานร่วมกัน ในบรรดาแนวทางต่างๆ อิเล็กตรอนเป็นกรอบงานหนึ่งที่แพร่หลายรู้จักกันดี ส าหรับนักพัฒนาเว็บเพื่อใช้สร้างเดสก์ท็อปแอปลิเคชันข้ามแพลตฟอร์ม ด้วยเว็บเทคโนโลยีต่างๆ ที่ ้คุ้นเคย ได้แก่ เอชทีเอ็มแอล ซีเอสเอส และจาวาสคริปต์ งานวิจัยนี้จึงได้นำเสนอแนวทางสำหรับการ แปลงเว็บแอปพลิเคชันที่พัฒนาด้วยจาวาสคริปต์ให้เป็นเดสก์ท็อปแอปพลิเคชันที่สามารถประมวลผล ได้บนระบบปฏิบัติการวินโดวส์แม็คโอเอส และลินุกซ์เดสก์ท็อปแอปพลิเคชันที่เป็นผลลัพธ์จากการ แปลงจะยังคงประกอบด้วยซอร์สโค้ดชุดเดิมที่สามารถพัฒนาได้ต่อไป

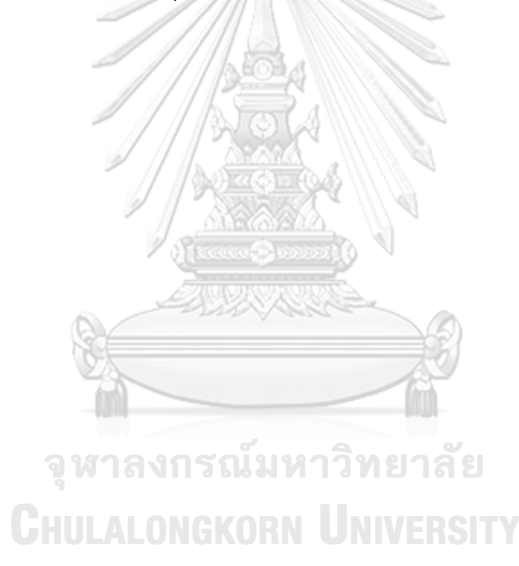

ภาควิชา วิศวกรรมคอมพิวเตอร์ สาขาวิชา วิศวกรรมซอฟต์แวร์ ปีการศึกษา 2560

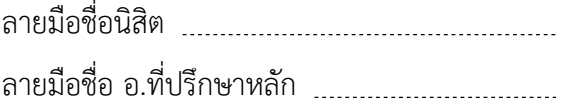

# # 5970904021 : MAJOR SOFTWARE ENGINEERING

KEYWORDS: CROSS-PLATFORM DESKTOP / WEB APPLICATION / ELECTRON FRAMEWORK / JAVASCRIPT

KITTI KREDPATTANAKUL: TRANSFORMING JAVASCRIPT-BASED WEB APPLICATION TO CROSS-PLATFORM DESKTOP WITH ELECTRON. ADVISOR: ASSOC. PROF. YACHAI LIMPIYAKORN, Ph.D., 55 pp.

Over the years, various ways emerge for evolving the existing applications towards a shared codebase. Among several, Electron is a well-known framework for web developers to build cross-platform desktop applications using familiar web technologies, such as HTML, CSS, and JavaScript. This paper thus presents an approach for transforming web applications created with JavaScript to desktop applications that can run on Windows, MacOS, and Linux. The output desktop application would remain the old set of source code for further development.

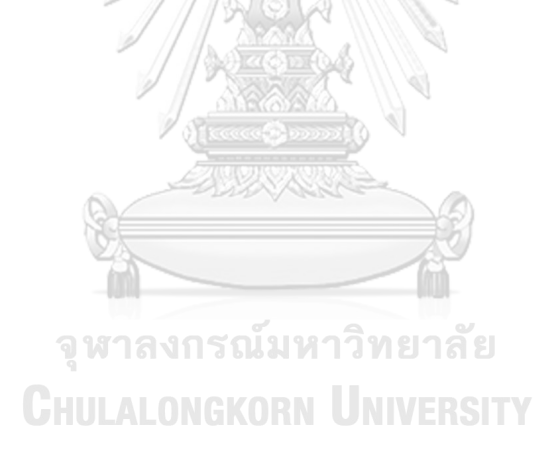

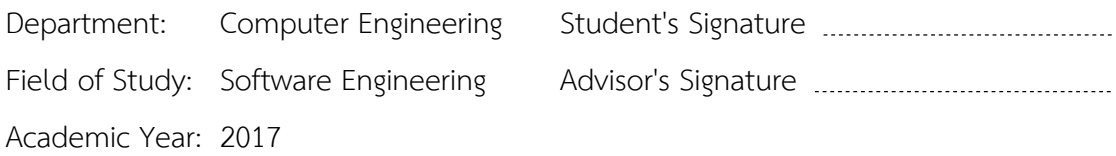

#### **กิตติกรรมประกาศ**

้วิทยานิพนธ์ฉบับนี้สำเร็จลุล่วงไปได้ด้วยความอนุเคราะห์จากรองศาสตราจารย์ ดร.ญา ใจ ลิ่มปิยะกรณ์ อาจารย์ที่ปรึกษาวิทยานิพนธ์ ได้สละเวลาให้ความรู้ คำปรึกษา ตรวจสอบและ แก้ไขข้อผิดพลาดต่างๆ ตลอดจนการกำกับดูแลและคอยติดตามความก้าวหน้า ทำให้การวิจัยนี้ ส าเร็จไปได้ด้วยดี ผู้วิจัยขอกราบขอบพระคุณเป็นอย่างสูงไว้ ณ โอกาสนี้

ขอขอบพระคุณ ผู้ช่วยศาสตราจารย์ ดร.สุกรี สินธุภิญโญ อาจารย์ ดร.ดวงดาว วิชาดา กุล และอาจารย์ ดร.ภาสกร อภิรักษ์วรพินิต กรรมการสอบวิทยานิพนธ์ ที่กรุณาเสียสละเวลา ให้ ค าแนะนา ตรวจสอบ และแก้ไขวิทยานิพนธ์ฉบับนี้

ขอขอบพระคุณบิดา มารดา และญาติพี่น้องที่ให้การสนับสนุนและเป็นกำลังใจที่ดีให้ เสมอมาและสนับสนุนด้านทุนทรัพย์ในการศึกษารวมไปถึงทุกท่านที่มีส่วนช่วยเหลือในการทำ วิทยานิพนธ์ครั้งนี้ ซึ่งมิได้กล่าวนามในที่นี้

ท้ายที่สุด ผู้วิจัยขอขอบพระคุณเพื่อนๆ ทุกคน ที่คอยติดตามและให้กำลังใจ รวมถึงท่าน อื่นๆ ที่มิได้กล่าวลงนามไว้ ณ ที่นี้ที่มีส่วนทำให้วิทยานิพนธ์สำเร็จลุล่วงไปได้ด้วยดีผู้วิจัยหวังเป็น ้อย่างยิ่งว่าวิทยานิพนธ์ฉบับนี้จะเป็นประโยชน์บ้างไม่มากก็น้อยสำหรับผู้ที่สนใจจะศึกษา

รายละเอียดต่อไป

จุฬาลงกรณ์มหาวิทยาลัย **CHULALONGKORN UNIVERSITY** 

# สารบัญ

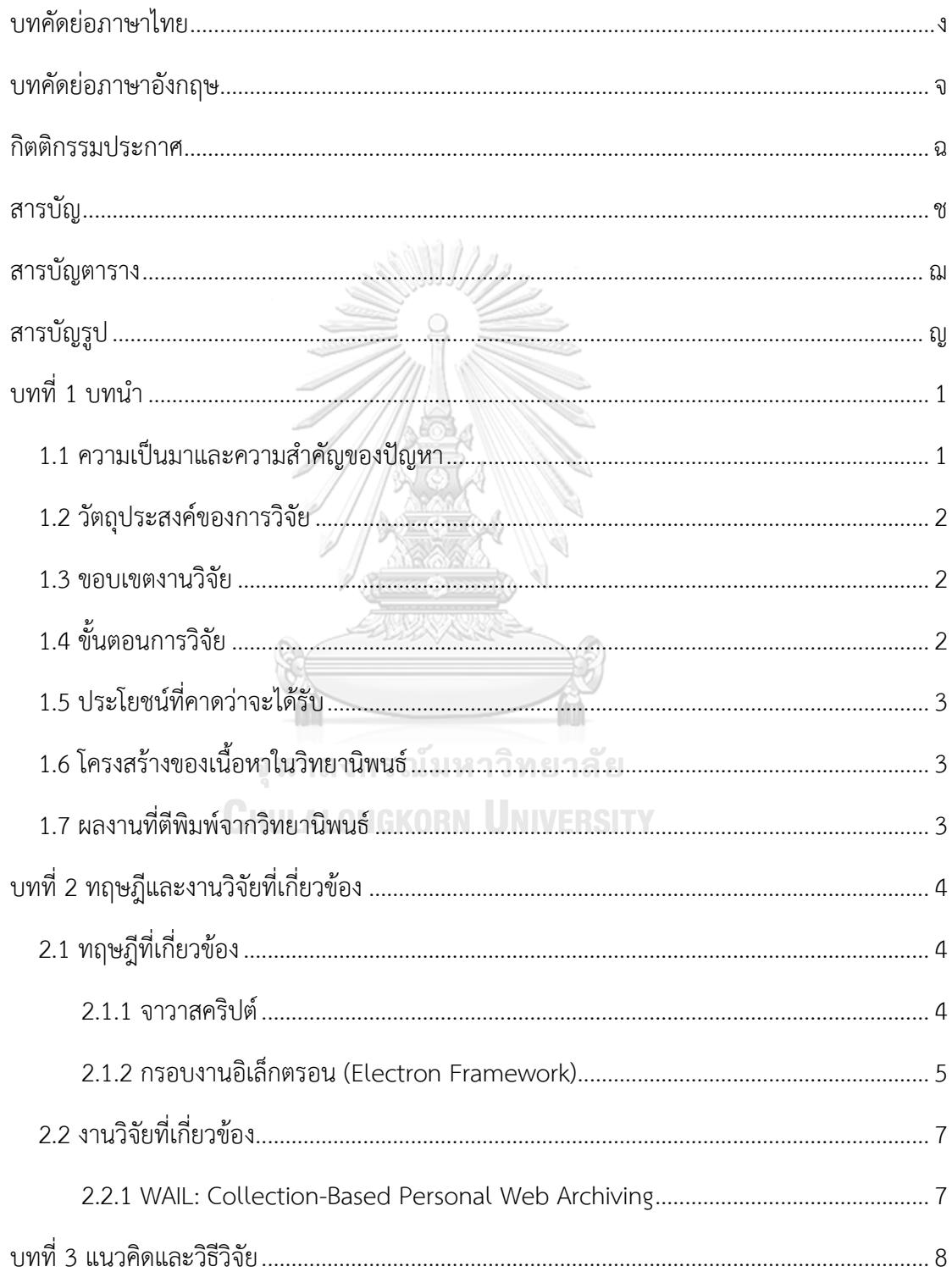

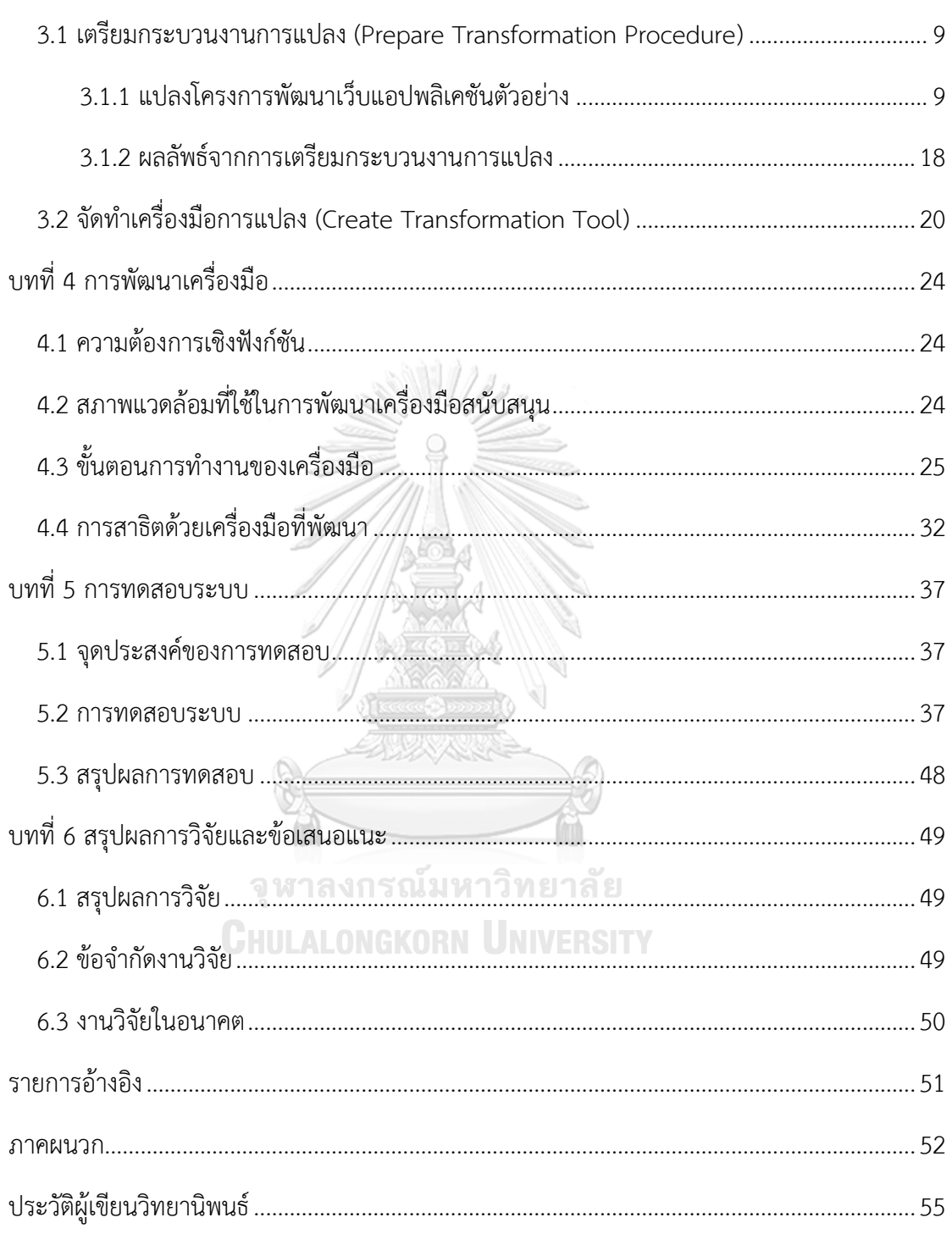

หน้า

# **สารบัญตาราง**

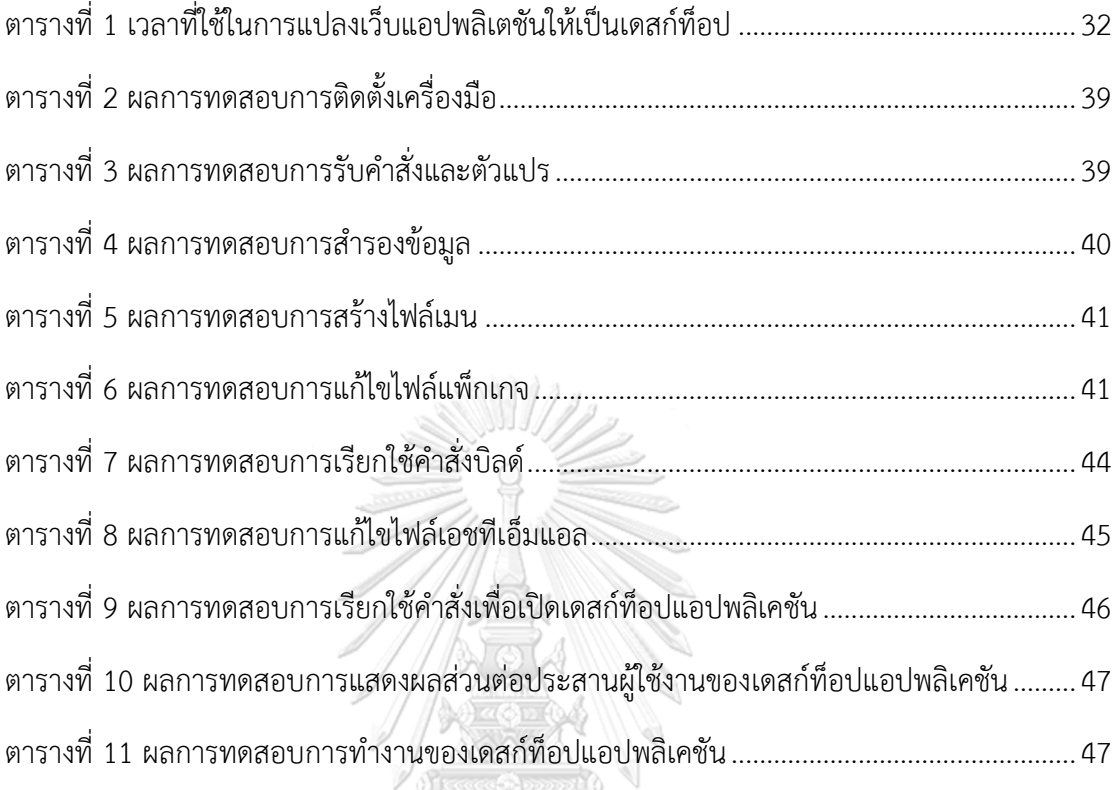

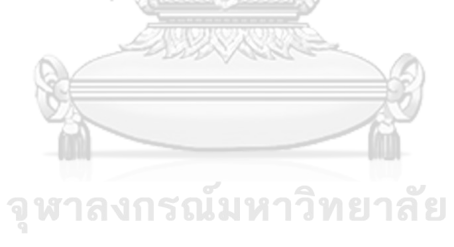

**CHULALONGKORN UNIVERSITY** 

# สารบัญรูป

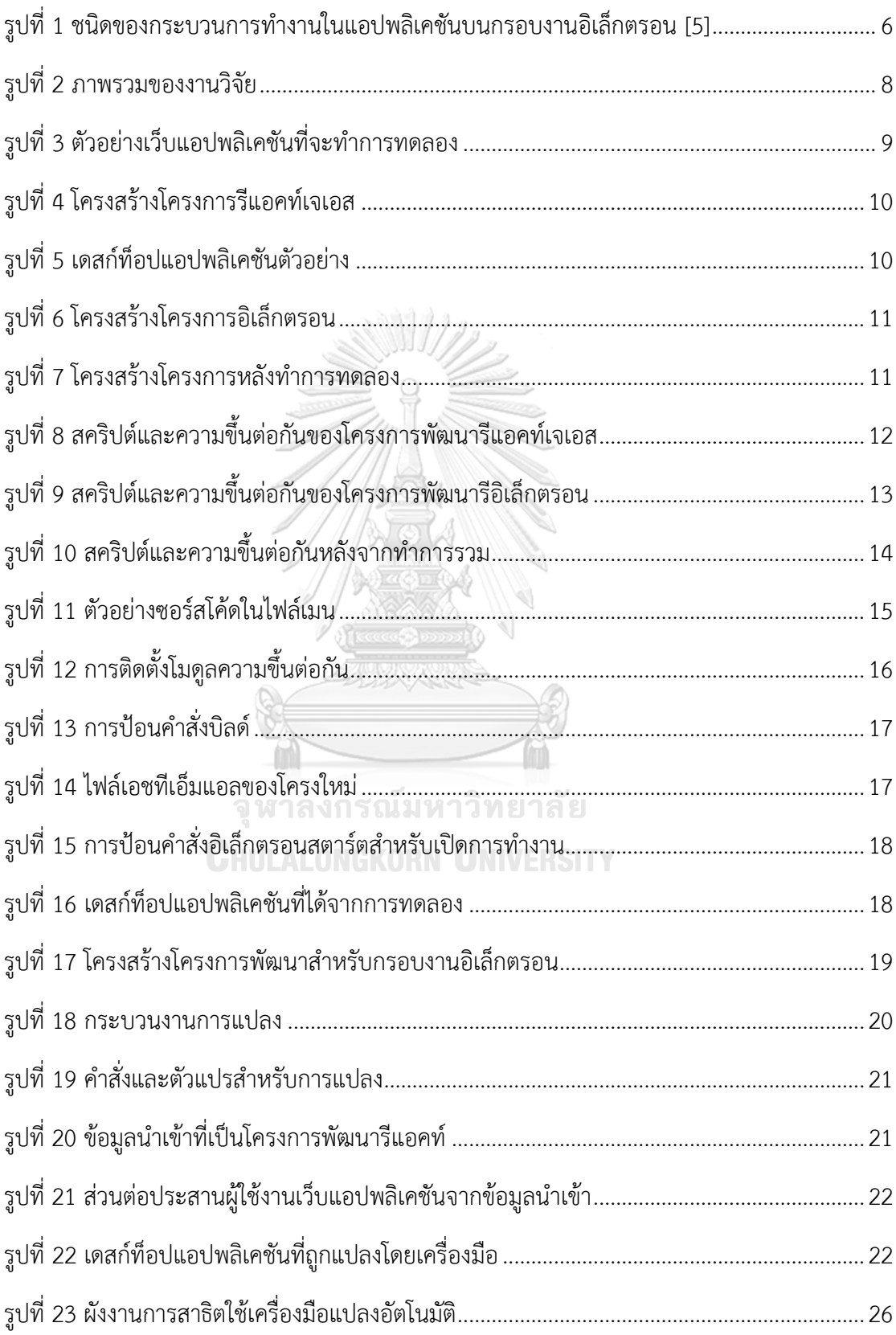

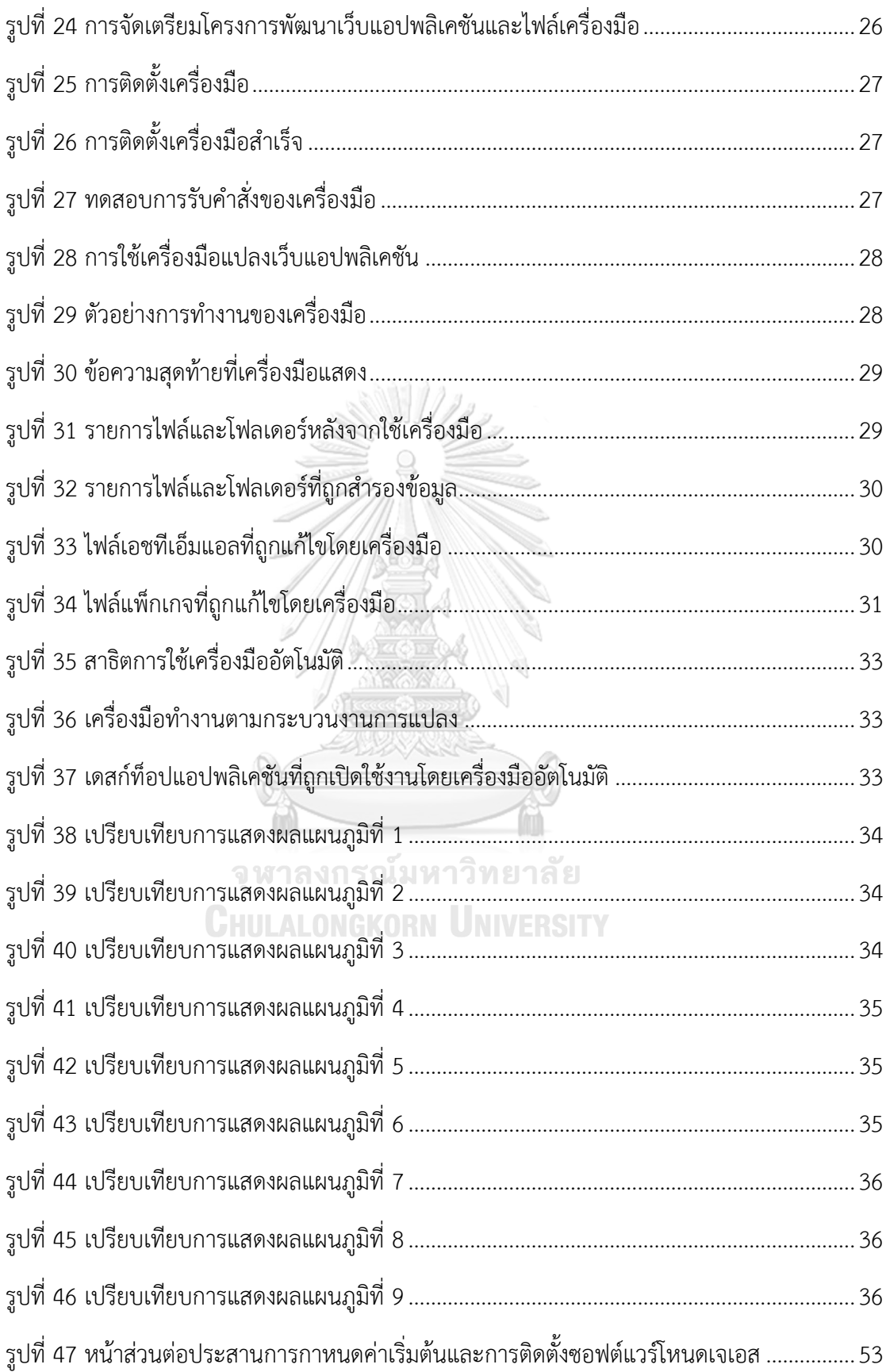

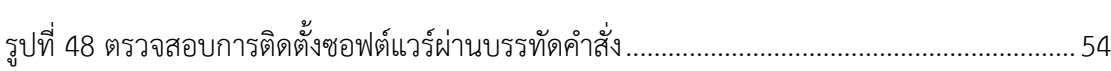

ฏ

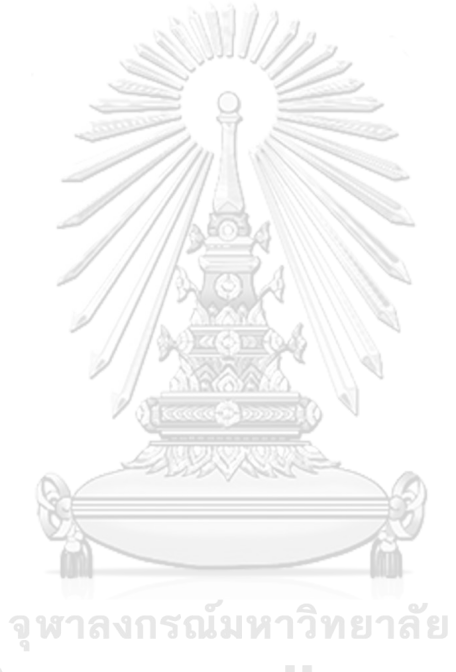

**CHULALONGKORN UNIVERSITY** 

# **บทที่ 1 บทน า**

#### **1.1 ความเป็นมาและความส าคัญของปัญหา**

ในช่วงหลายปีที่ผ่านมา กรอบงานจาวาสคริปต์ (JavaScript framework) มักนิยมนำมาใช้ ในการพัฒนาเว็บแอปพลิเคชัน เช่น รีแอคท์เจเอส (ReactJS) และแองกูลาร์เจเอส (AngularJS) ข้อดี ของเว็บแอปพลิเคชัน คือ สามารถใช้งานผ่านเว็บเบราว์เซอร์ได้โดยไม่ขึ้นกับแพลตฟอร์ม ในขณะที่ เดสก์ท็อปแอปพลิเคชันจะมีความยุ่งยากในการพัฒนาเพื่อให้รองรับกับแพลตฟอร์มที่ต่างกันออกไป

เมื่อมีความต้องการในการใช้งานแอปพลิเคชันบนเดสก์ท็อปจากผู้ใช้งานหรือมีความจำเป็น ต่อระบบ ยกตัวอย่างเช่น ระบบการทำงานเดิมมีการใช้งานบนเว็บเบราว์เซอร์ แต่ลูกค้าต้องการ ้ ความสามารถที่เพิ่มมากขึ้นสำหรับการแจ้งเตือนผู้ใช้งานหรือมีความต้องการในการทำงานแบบไม่ ต้องการเชื่อมต่ออินเทอร์เน็ต ในปัจจุบันไม่จำเป็นต้องพัฒนาระบบใหม่เพื่อตอบสนองความต้องการ ต้องการเหล่านั้น ซึ่งหมายความว่าหากแอปพลิเคชันที่พัฒนาเสร็จสิ้นแล้วถูกพัฒนาบนกรอบงานจาวา สคริปต์ นักพัฒนาสามารถทำการแปลงให้เป็นเดสก์ท็อปแอปพลิเคชันได้โดยใช้กรอบงานที่เรียกว่า อิเล็กตรอน

การพัฒนาเดสก์ท็อปแอปพลิเคชันด้วยกรอบงานอิเล็กตรอน (Electron framework) [1] มี ้ ความสะดวกสำหรับนักพัฒนา เนื่องจากนักพัฒนาไม่จำเป็นต้องเรียนรัภาษาใหม่ ในขณะเดียวกันยัง ได้แอปพลิเคชันซึ่งสามารถทำงานได้ทั้งบนระบบปฏิบัติการวินโดวส์ (Windows) แม็คโอเอส (MacOS) และลินุกซ์ (Linux) หรือที่เรียกว่าเดสก์ท็อปแอปพลิเคชันข้ามแพลตฟอร์ม (Crossplatform desktop application) ซึ่งมีข้อดีเทียบเท่ากับแอปพลิเคชันบนเว็บ ด้วยกรอบงาน อิเล็กตรอน ทำให้สะดวกต่อการแปลงระบบเดิมบนเว็บเบราว์เซอร์มาเป็นเดสก์ท็อปแอปพลิเคชันโดย ที่นักพัฒนาไม่ต้องพัฒนาใหม่ทุกอย่างตั้งแต่เริ่ม เป็นการลดระยะเวลาในการพัฒนาและลดต้นทุน ส าหรับการพัฒนาได้

เพื่อลดระยะเวลาในการแปลงแอปพลิเคชันและเป็นแนวทางในการพัฒนาเดสก์ท็อปแอป ิพลิเคชันเพิ่มเติม งานวิจัยนี้จึงได้นำเสนอแนวทางการพัฒนาเครื่องมือสำหรับแปลงโครงการพัฒนา เว็บแอปพลิเคชันโดยมีพื้นฐานบนกรอบงานรีแอคท์เจเอสให้เป็นโครงการพัฒนาเดสก์ท็อปแอปพลิเค ชัน จากนั้นจึงทำการสร้างไฟล์ติดตั้งสำหรับระบบปฏิบัติการต่าง ๆ ซึ่งโครงการพัฒนาเดสก์ท็อปแอป พลิเคชันจะคงพื้นฐานบนกรอบงานเดิมไว้สำหรับการปรับปรุงแก้ไขแอปพลิเคชันในอนาคต และเพื่อ เป็นการประเมินคุณภาพของเครื่องมือ ผู้วิจัยจึงมีแนวทางการประเมินโดยใช้โครงการพัฒนาตัวอย่าง จากโครงการพัฒนาโอเพนซอร์ส มานำเข้าเครื่องมือและทวนสอบเดสก์ท็อปแอปพลิเคชันที่เป็น ผลลัพธ์การแปลงจากเครื่องมือด้วยกรณีทดสอบเปรียบเทียบกับโครงการพัฒนาตัวอย่างซึ่งเป็นเว็บ แอปพลิเคชัน

#### **1.2 วัตถุประสงค์ของการวิจัย**

เพื่อนำเสนอแนวทางและพัฒนาระบบสำหรับการอำนวยความสะดวกในการแปลงเว็บแอป พลิเคชันที่พัฒนาด้วยกรอบงานจาวาสคริปต์ให้เป็นเดสก์ท็อปแอปพลิเคชันข้ามแพลตฟอร์ม

#### **1.3 ขอบเขตงานวิจัย**

- 1) รองรับการแปลงในส่วนของการแสดงผลข้อมูลและการเรียกข้อมูลเท่านั้น
- 2) เว็บแอปพลิเคชันตั้งต้นต้องถูกพัฒนาบนกรอบงานรีแอคท์เจเอส
- 3) สามารถรับข้อมูลนำเข้า ประกอบด้วย
	- ไฟล์จาวาสคริปต์ในการพัฒนาเว็บแอปพลิเคชัน (app.js)
	- ไฟล์เอชทีเอ็มแอลในการพัฒนาเว็บแอปพลิเคชัน (index.html)
- 4) สามารถแสดงผลการทำงานในรูปแบบเดสก์ท็อปแอปพลิเคชันบนระบบปฏิบัติการวินโดวส์ แม็คโอเอส และลินุกซ์

# **1.4 ขั้นตอนการวิจัย**

- 1) ค้นคว้าศึกษาและทำความเข้าใจทฤษฎีและงานวิจัยที่เกี่ยวข้อง
- 2) รวบรวมและศึกษาโครงสร้างของเว็บแอปพลิเคชันรีแอคท์เจเอส
- 3) ทดลองทำการแปลงเว็บแอปพลิเคชันตั้งต้นให้อยู่ในโครงสร้างของกรอบงานอิเล็กตรอน
- ี้ 4) ทดสอบผลลัพธ์การแปลงและกำหนดโครงสร้างสำหรับโครงการพัฒนาอิเล็กตรอน
- 5) ออกแบบความต้องการส าหรับเครื่องมืออัตโนมัติ
- 6) พัฒนาเครื่องมือ
- 7) ทดสอบและประเมินผลงานวิจัย
- 8) จัดท าวิทยานิพนธ์

#### **1.5 ประโยชน์ที่คาดว่าจะได้รับ**

ได้วิธีการและเครื่องมือในการแปลงเว็บแอปพลิเคชันเป็นเดสก์ท็อปแอปพลิเคชันข้าม แพลตฟอร์ม ซึ่งช่วยลดทรัพยากรและค่าใช้จ่ายในการพัฒนา อีกทั้งทำให้นักพัฒนาไม่ต้องเริ่ม กระบวนการในพัฒนาใหม่เพื่อตอบสนองความต้องการแอปพลิเคชันในรูปแบบเดสก์ท็อป

# **1.6 โครงสร้างของเนื้อหาในวิทยานิพนธ์**

เนื้อหาของวิทยานิพนธ์ฉบับนี้แบ่งออกเป็น 6 บทด้วยกันคือ บทที่ 1 อธิบายถึงที่มาและ ความส าคัญของปัญหารวมถึงขอบเขตและประโยชน์ของงานวิจัย บทที่ 2 อธิบายถึงทฤษฎีที่เกี่ยวข้อง และงานวิจัยที่เกี่ยวข้อง บทที่ 3 อธิบายถึงแนวคิดและวิธีการดำเนินการวิจัย บทที่ 4 อธิบายถึงวิธีการ พัฒนาเครื่องมือสนับสนุนแนวคิดของงานวิจัย บทที่ 5 อธิบายวิธีการทดสอบและในบทสุดท้ายคือการ สรุปงานวิจัยทั้งหมด รวมถึงงานวิจัยในอนาคต

#### **1.7 ผลงานที่ตีพิมพ์จากวิทยานิพนธ์**

ส่วนหนึ่งของวิทยานิพนธ์นี้ได้รับการตีพิมพ์เรื่อง **"**Transforming JavaScript-Based Web Application to Cross-Platform Desktop with Electron", Kitti Kredpattanakul and Yachai Limpiyakorn, เผยแพร่ใน Lecture Notes in Electrical Engineering, Volume 514, 2018, Pages 571-579. สืบเนื่องจากการประชุมวิชาการระดับนานาชาติ 9th iCatse Conference on Information Science and Applications (ICISA 2018), June 25-27, 2018, Hong Kong, China.จุฬาลงกรณ์มหาวิทยาลัย

**CHULALONGKORN UNIVERSITY** 

# **บทที่ 2 ทฤษฎีและงานวิจัยที่เกี่ยวข้อง**

#### **2.1 ทฤษฎีที่เกี่ยวข้อง**

#### **2.1.1 จาวาสคริปต์**

้จาวาสคริปต์เป็นภาษาที่ได้รับความนิยมสำหรับการพัฒนาเว็บแอปพลิเคชันสมัยใหม่ ถูก สร้างขึ้นสำหรับเรียกใช้การทำงานหลักและส่วนต่อประสานผู้ใช้งานทางฝั่งผู้ขอใช้บริการ (Clientside) รวมไปทั้งการพัฒนาแอปพลิเคชันแบบเรียลไทม์ที่ด้านของผู้ให้บริการ (Server-side) ผ่านโหนด เจเอส (Node.js) [2] โดยรูปแบบการทำงานด้านผู้ให้บริการแบบเก่ากำลังถูกปรับเปลี่ยนมาเป็น รูปแบบการทำงานของจาวาสคริปต์โดยใช้กรอบงานจาวาสคริปต์แบบใหม่ที่ขับเคลื่อนส่วนต่อ ประสานผู้ใช้งานให้สะดวกยิ่งขึ้น ในปัจจุบัน จาวาสคริปต์ใช้การรับข้อมูลผ่านเรสท์ฟูล (RESTful) หรือการเชื่อมต่อเว็บซอคเก็ต (WebSocket connection) ซึ่งจะถูกโยงไว้กับส่วนต่อประสานผู้ใช้งาน ในด้านของผู้ขอใช้บริการโดยอัตโนมัติ [3]

ปัจจุบันเว็บแอปพลิเคชันบนพื้นฐานของจาวาสคริปต์มีเทคโนโลยีในการช่วยพัฒนาที่เป็นที่ นิยมยกตัวอย่างเช่น รีแอคท์เจเอส แองกูลาร์เจเอส และวูเจเอส (VueJS) โดยเทคโนโลยีแต่ละตัวถูก เรียกว่าเป็นกรอบงานจาวาสคริปต์หรือจาวาสคริปต์ไลบรารี่ (JavaScript Library) โดยรีแอคท์เจเอส และวูเจเอสเป็นไลบรารี่เพื่อใช้จัดการส่วนแสดงผล ในขณะที่แองกูลาร์เจเอสเป็นกรอบงานที่มี ลักษณะแบบเอ็มวีซี(MVC) ซึ่งไม่ได้จัดการส่วนแสดงผลเพียงอย่างเดียวแบบรีแอคท์เจเอสและวูเจเอส

เป้าหมายของเทคโนโลยีสำหรับช่วยพัฒนาเว็บแอปพลิเคชันเหล่านี้คือการทำให้การใช้งานมี ความเร็วมากขึ้น โดยหน้าที่ของแต่ละเทคโนโลยีคือการจัดการกับดีโอเอ็ม (DOM: Document Object Model) หรือการจัดเก็บเอกสารในรูปแบบของวัตถุที่เป็นโครงสร้างต้นไม้ในเอชทีเอ็มแอล ซึ่ง รีแอคท์เจเอสและวูเจเอสมีการใช้เทคโนโลยีดีโอเอ็มเสมือน (Virtual DOM) เพื่อหลีกเลี่ยงการ ้ ปรับเปลี่ยนดีโอเอ็มให้มากที่สุดด้วยการจำลองดีโอเอ็มขึ้นมาหนึ่งชุด เมื่อมีการเรียกใช้งานเว็บและ กำลังจะมีการปรับเปลี่ยนจึงทำการเปรียบเทียบและเปลี่ยนแปลงเฉพาะส่วนที่ต่างกันกับส่วนที่กำลัง แสดงผลอยู่ก่อนหน้าเท่านั้น โดยแองกูลาร์เจเอสใช้เทคโนลีการตรวจจับการเปลี่ยนแปลง (Change Detection) ซึ่งทำการดักจับการเปลี่ยนแปลงที่เกิดขึ้นผ่านการทำเหตุการณ์ต่าง ๆ บนเว็บแอปพลิเค ี ชันตัวอย่างเช่นเมื่อมีการกดปุ่มทำให้แองกูลาร์เจเอสรู้ว่าต้องทำการเปลี่ยนแปลงดีโอเอ็มเป็นต้น

#### **2.1.2 กรอบงานอิเล็กตรอน (Electron Framework)**

กรอบงานอิเล็กตรอนเป็นกรอบงานโอเพนซอร์ส (Open Source Framework) ใช้เป็น เครื่องมือสำหรับการพัฒนาเดสก์ท็อปแอปพลิเคชันที่ถูกพัฒนากิตฮับ (GitHub) มีความสามารถทำให้ การพัฒนาเดสก์ท็อปแอปพลิเคชันสามารถพัฒนาได้โดยเทคโนโลยีแบบเดียวกันกับที่ใช้ในการพัฒนา เว็บแอปพลิเคชันด้วย จาวาสคริปต์ (JavaScript) เอชทีเอ็มแอล (HTML) และซีเอสเอส (CSS) อิเล็กตรอนทำงานโดยการรวมกรอบงานโครเมี่ยม (chromium content framework) และโหนดเจ เอสเข้าด้วยกันเป็นกรอบงานเดียว [4] และมีความสามารถในการสร้างเดสก์ท็อปแอปพลิเคชันที่ ท างานได้บนระบบปฏิบัติการวินโดวส์ แม็คโอเอส และลินุกซ์

[รูปที่](#page-17-0) 1แสดงให้เห็นถึงกระบวนการทำงานสองชนิดภายในแอปพลิเคชันบนกรอบงาน อิเล็กตรอนนั่นคือกระบวนการหลัก (Main process) และกระบวนการนำเสนอ (Renderer process) โดยเมื่อแอปพลิเคชันถูกเรียกใช้งาน กรอบงานอิเล็กตรอนจะเริ่มกระบวนการหลักหนึ่ง กระบวนการในทุก ๆ ครั้งที่แอปพลิเคชันบนกรอบงานอิเล็กตรอนถูกเรียกใช้งาน หลังจาก กระบวนการหลักเริ่มทำงานแล้วกรอบงานอิเล็กตรอนสามารถเปิดหน้าต่างการทำงานขึ้นมาได้หลาย หน้าต่างการทำงานซึ่งหน่าต่างการทำงานของกรอบงานอิเล็กตรอนสามารถอ้างอิงได้เป็นหนึ่งหน้า เว็บไซต์บนเว็บแอปพลิเคชัน โดยแต่ละหน้าต่างการทำงานจะมีกระบวนการนำเสนอเป็นของตัวเอง โดยกระบวนการนำเสนอจะมีความคล้ายกันกับการแสดงผลบนเว็บไซต์ซึ่งแสดงผลวัตถุต่าง ๆ บนหน้า เอชทีเอ็มแอลของเว็บเพจ

> จุฬาลงกรณ์มหาวิทยาลัย **CHULALONGKORN UNIVERSITY**

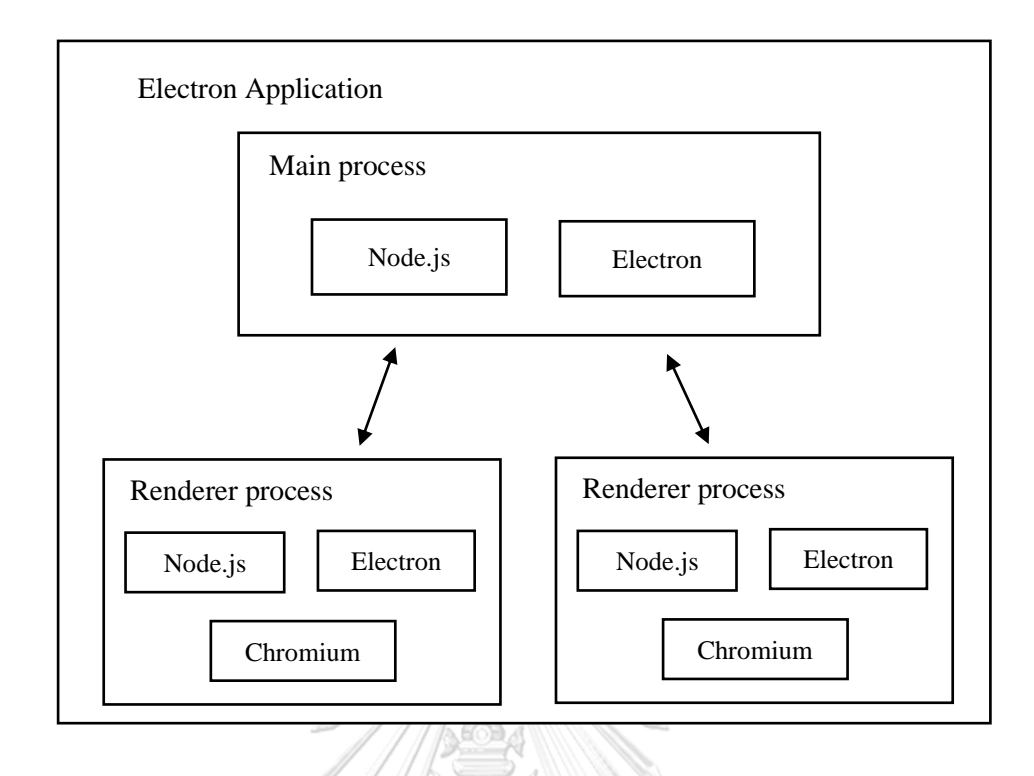

<span id="page-17-0"></span>รูปที่ 1 ชนิดของกระบวนการทำงานในแอปพลิเคชันบนกรอบงานอิเล็กตรอน [5]

กระบวนการทำงานหลักจะเป็นตัวสื่อสารและควบคุมกระบวนการนำเสนอแต่ละ กระบวนการ และความแตกต่างของกระบวนการสองชนิดนี้คือ หน้าที่ของกระบวนหลักโดยเป็นตัว ควบคุมวงจรชีวิตของแอปพลิเคชัน ซึ่งทำหน้าที่ติดต่อกับระบบปฏิบัติการแต่กระบวนการนำเสนอจะ รับผิดชอบในส่วนของการจัดแสดงส่วนต่อประสานผู้ใช้งาน

ปกติแล้วการพัฒนาเดสก์ท็อปแอปพลิเคชันรูปแบบเก่าจะต้องใช้ทีมนักพัฒนาแบ่งออกเป็น 3 ทีมส าหรับแต่ละระบบปฏิบัติการ หมายความว่า การพัฒนาจะต้องมีซอร์สโค้ด (Source Code) 3 เวอร์ชัน ซึ่งนอกจากการพัฒนาเดสก์ท็อปแอปพลิเคชันด้วยกรอบงานอิเล็กตรอนจะพัฒนาด้วยซอร์ ิสโค้ดเพียงชุดเดียวแล้ว การพัฒนาแบบนี้ยังมีความสามารถในการบำรุงรักษา (Maintainability) ้มากกว่าการพัฒนาแบบเดิมโดยลดระยะเวลาในการพัฒนาและค่าใช้จ่ายสำหรับการพัฒนาอีกด้วย

#### **2.2 งานวิจัยที่เกี่ยวข้อง**

#### **2.2.1 WAIL: Collection-Based Personal Web Archiving**

งานวิจัย [6] ได้นำเสนอ Web Archiving Integration Layer (WAIL) เป็นเดสก์ท็อปแอป พลิเคชันที่ถูกเขียนโดยเทคโนโลยีไพทอน (Python) สำหรับทำการจัดเก็บเว็บให้เป็นไฟล์เอกสารแบบ ้บออฟไลน์ โดยผู้วิจัยได้ทำการสร้างแอปพลิเคชันใหม่อีกครั้งและทำการเพิ่มความสามารถให้กับ เครื่องมือ ซึ่งผู้วิจัยได้นำเทคโนโลยีของกรอบงานอิเล็กตรอนเพื่อทำการพัฒนาเครื่องมือเวอร์ชันใหม่ โดยมีวัตถุประสงค์ในการยกระดับความสามารถของของเครื่องมือโดยใช้เว็บเทคโนโลยี เช่น จาวา สคริปต์และโครเมี่ยม และใช้กรอบงานอิเล็กตรอนในการเพิ่มช่องทางสำหรับศักยภาพที่จะพัฒนาได้ ในรูปแบบแอปพลิเคชันที่สามารถทำงานได้อย่างอิสระแบบข้ามแพลตฟอร์ม(stand-alone crossplatform native application) ซึ่งมีความสอดคล้องกันระหว่างระบบปฏิบัติการวินโดวส์ แม็คโอเอส และลินุกซ์ นอกจากนี้ยังมีการใช้ประโยชน์จากกรอบงานอิเล็กตรอนโดยทำการสังเกตการณ์และ ตรวจจับการร้องขอและการตอบสนองเอชทีทีพี (HTTP Requests and HTTP Responses) เพื่อใช้ เป็นข้อมูลส าหรับการวิจัยอีกด้วย

ผลลัพธ์ของงานวิจัยแสดงให้เห็นแอปพลิเคชันสำหรับจัดเก็บเว็บในรูปแบบเดสก์ท็อป โดยทำ การใส่ข้อมูลนำเข้าเป็นที่อยู่ของเว็บไซต์(url) ผ่านทางส่วนต่อประสานผู้ใช้งานที่ถูกพัฒนาด้วยกรอบ งานอิเล็กตรอน โดยมีการตรวจสอบคุณภาพของเครื่องมือบนระบบปฏิบัติการอูบันตู(Ubuntu) ซึ่ง เป็นระบบปฏิบัติการลินุกซ์ชนิดหนึ่ง เพื่อแสดงผลการเปรียบเทียบกับแอปพลิเคชันเวอร์ชันก่อนหน้านี้ ที่ทำงานโดยใช้เวลา 9 นาที 45 วินาที ในขณะที่การทำงานบนแอปพลิเคชันบนพื้นฐานของ เบราว์เซอร์พัฒนาโดยอิเล็กตรอนใช้เวลาาทำงาน 1 นาที 30 วินาที

**CHULALONGKORN UNIVERSITY** 

# **บทที่ 3 แนวคิดและวิธีวิจัย**

งานวิจัยนี้นำเสนอแนวทางการแปลงเว็บแอปพลิเคชันบนพื้นฐานจาวาสคริปต์ให้กลายเป็น เดสก์ท็อปและเครื่องมือสำหรับการแปลงเว็บแอปพลิเคชันบนพื้นฐานจาวาสคริปต์ให้กลายเป็น เดสก์ท็อปแบบอัตโนมัติ มีภาพรวมของแนวคิดและวิธีวิจัยแสดงดัง[รูปที่ 2](#page-19-0) โดยจะแบ่งเป็นสองขั้นตอน หลักซึ่งในขั้นตอนแรกจะเป็นขั้นตอนการแปลงเว็บแอปพลิเคชันให้เป็นเดสก์ท็อปแอปพลิเคชันโดยมี นักพัฒนาเป็นผู้เกี่ยวข้องและจะอธิบายในหัวข้อ 3.1 เตรียมกระบวนการแปลง(Prepare Transformation Procedure) ซึ่งแนวคิดสำหรับงานวิจัยชิ้นนี้จะรับข้อมูลนำเข้าเป็นเว็บแอปพลิเค ี ชันที่พัฒนาด้วยรีแอคท์เจเอส ส่วนในขั้นตอนที่สองจะนำความรู้ที่ได้จากขั้นตอนที่หนึ่งมาจัดทำ เครื่องมือในการแปลงเว็บแอปพลิเคชันแบบอัตโนมัติทำให้ได้ผลลัพธ์เป็นเครื่องมือบรรทัดคำสั่ง (Command Line Tool) ที่เรียกว่า JS2Xdesk ซึ่งจะถูกอธิบายในหัวข้อ 3.2 จัดทำเครื่องมือการ แปลง(Create Transformation Tool) ต่อไป

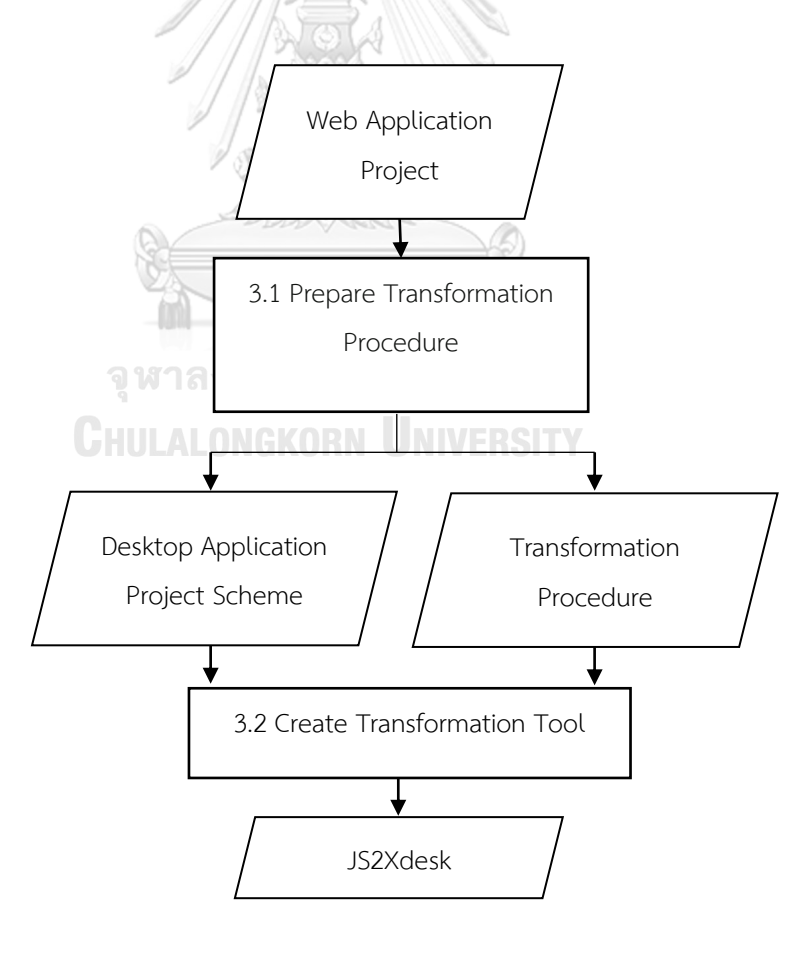

<span id="page-19-0"></span>รูปที่ 2 ภาพรวมของงานวิจัย

#### **3.1 เตรียมกระบวนงานการแปลง (Prepare Transformation Procedure)**

#### **3.1.1 แปลงโครงการพัฒนาเว็บแอปพลิเคชันตัวอย่าง**

เนื่องด้วยเว็บไซต์ทางการของรีแอคท์เจเอสมีโครงการตัวอย่างพร้อมซอร์สโค้ด [7] เพื่อให้ นักพัฒนาที่สนใจนำมาศึกษาได้ในรูปแบบโอเพนซอร์ส จึงเป็นแหล่งข้อมูลที่น่าเชื่อถือสำหรับการ นำมาทดลองแปลงโครงการได้ ตัวอย่างเว็บแอปพลิเคชันที่จะทำการทดลองแสดงดังรูปที่ 3 และมี โครงสร้างโครงการรีแอคท์เจเอส ดังรูปที่ 4 จากนั้นน าโครงการตัวอย่างจากเว็บไซต์ของกรอบงาน ื้อิเล็กตรอน [8] มาทดลองเปิดการทำงานซึ่งเป็นเดสก์ท็อปแอปพลิเคชันดังตัวอย่างดังรูปที่ 5 และมี โครงสร้างโครงการอิเล็กตรอนดังรูปที่ 6

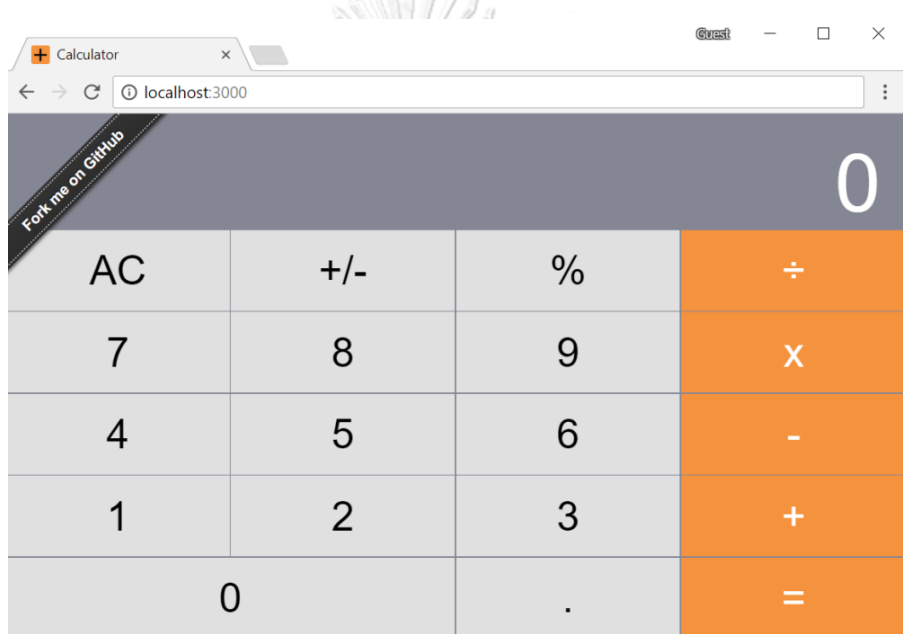

<span id="page-20-0"></span>รูปที่ 3 ตัวอย่างเว็บแอปพลิเคชันที่จะท าการทดลอง

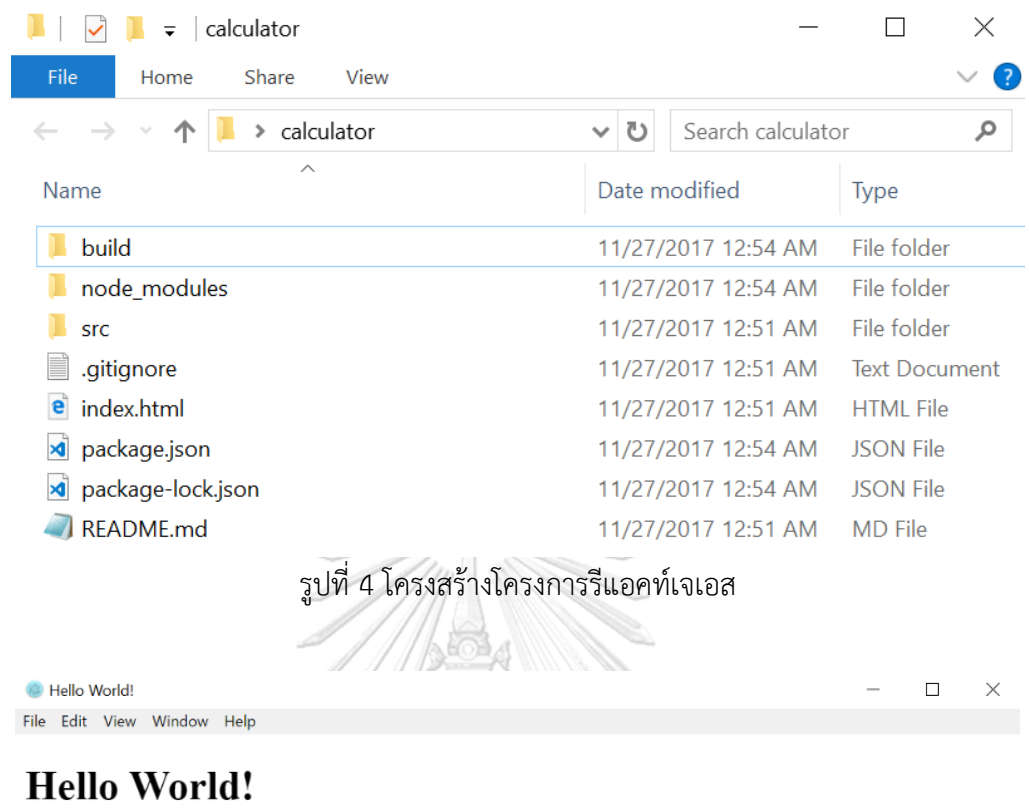

<span id="page-21-0"></span>We are using Node.js 7.9.0, Chromium 58.0.3029.110, and Electron 1.7.9.

<span id="page-21-1"></span>รูปที่ 5 เดสก์ท็อปแอปพลิเคชันตัวอย่าง

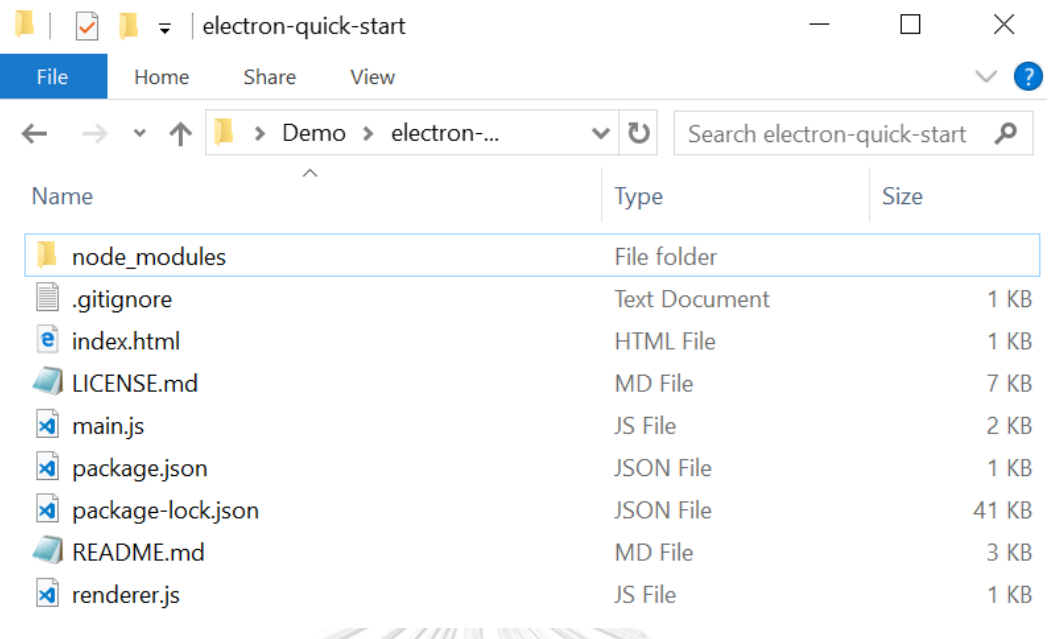

รูปที่ 6 โครงสร้างโครงการอิเล็กตรอน

<span id="page-22-0"></span>ขั้นตอนต่อมาจึงทำการสร้างโครงการพัฒนาขึ้นโดยใช้ไฟล์ในโครงการอิเล็กตรอนรวมเข้า ด้วยกันกับไฟล์ซอร์สโค้ดของโครงการรีแอคท์เจเอสกลายเป็นโครงการที่มีโครงสร้างดังรูปที่ 7

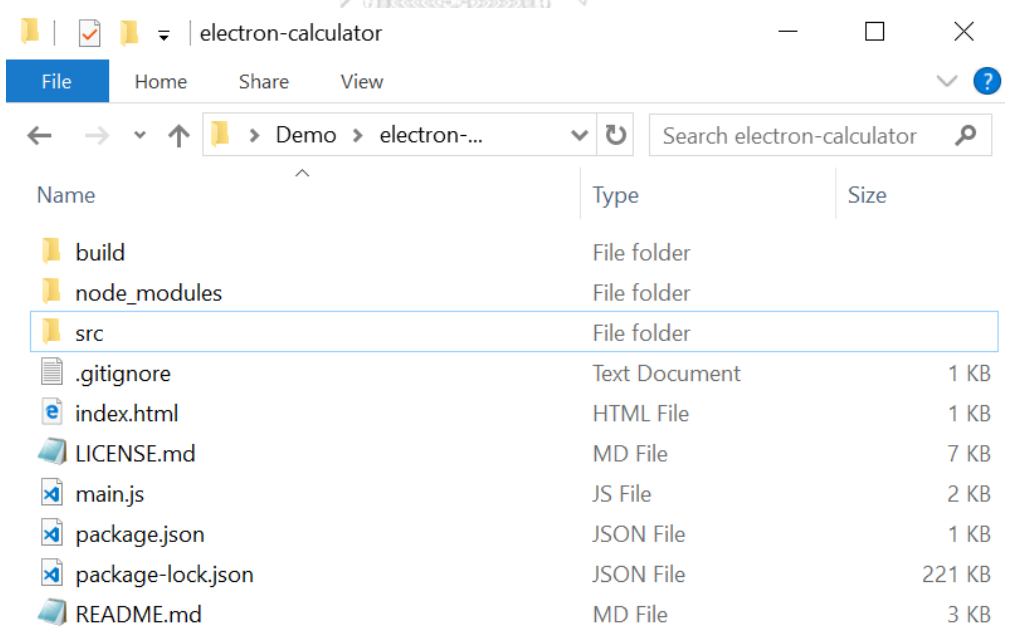

<span id="page-22-1"></span>รูปที่ 7 โครงสร้างโครงการหลังทำการทดลอง

จากนั้นทำการรวมคำสั่งสำหรับโครงการพัฒนาหรือสคริปต์ (Script) และโหนดโมดูล (Node module) ที่จำเป็นในการพัฒนาโครงการหรือความขึ้นต่อกัน (Dependency) ของโครงการพัฒนารี แอคท์เจเอสดังรูปที่ 8 รวมเข้าด้วยกันกับสคริปต์และความขึ้นต่อกันของโครงการอิเล็กตรอนดังรูปที่ 9 เป็นไฟล์แพ็กเกจใหม่ดังรูปที่ 10

```
{} package.json ×
```
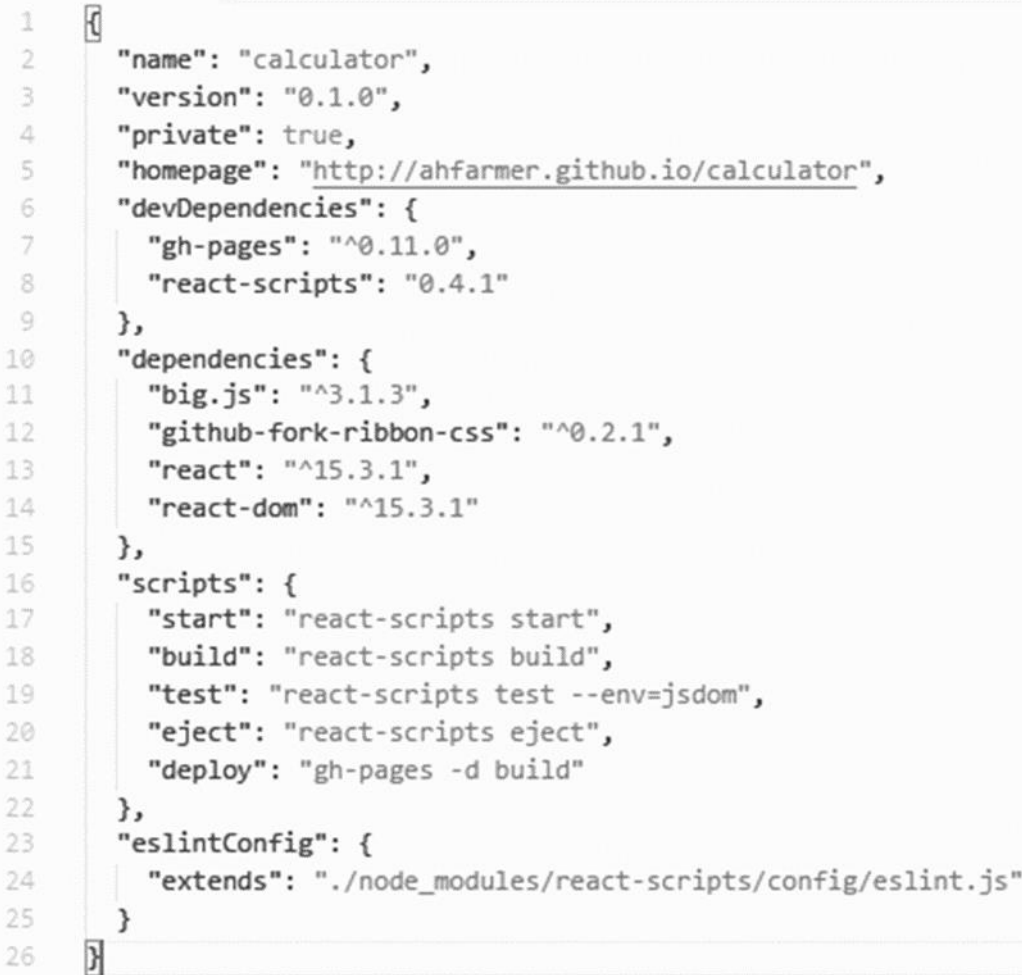

<span id="page-23-0"></span>รูปที่ 8 สคริปต์และความขึ้นต่อกันของโครงการพัฒนารีแอคท์เจเอส

```
{} package.json ×
  \mathbbm{1}K
          "name": "electron-quick-start",
  \overline{2}3
          "version": "1.0.0",
          "description": "A minimal Electron application",
  4
  5
          "main": "main.js",
  6
          "scripts": {
            "start": "electron ."
  7
  8
          },
          "repository": "https://github.com/electron/electron-quick-start",
  \mathbb{Q}10
          "keywords": [
 11\,"Electron",
            "quick",
 12
 13
            "start",
            "tutorial",
 14
 15
           "demo"
 16
          J,
 17
          "author": "GitHub",
          "license": "CC0-1.0",
 18
 19
          "devDependencies": {
 20
            "electron": "~1.8.2"
 21
          \mathcal{E}22
       \overline{\mathbf{y}}
```
## รูปที่ 9 สคริปต์และความขึ้นต่อกันของโครงการพัฒนารีอิเล็กตรอน

<span id="page-24-0"></span>ในรูปที่ 10 มีข้อสังเกตอีกหนึ่งอย่างคือ มีการเพิ่มการระบุไฟล์เมน ("main": "main.js") เนื่องจากในการทำงานของกรอบงานอิเล็กตรอนจำเป็นต้องใช้ไฟล์เมนสำหรับการทำงาน จึง จำเป็นต้องระบุที่อยู่ของไฟล์เมนลงไปในไฟล์แพ็กเกจ โดยเมื่อสั่งให้อิเล็กตรอนทำงานกรอบงานจะมา หาที่อยู่ของไฟล์เมนจากไฟล์แพ็กเกจ หากตรวจไม่พบจะไม่สามารถเปิดการทำงานได้ โดยจากในรูป จะระบุว่าไฟล์เมนอยู่ในโฟลเดอร์เดียวกันกับไฟล์แพ็กเกจดังรูปที่ 7 โดยหน้าที่เบื้องต้นของไฟล์เมน สามารถยกตัวอย่างได้เช่น ระบุขนาดของแอปพลิเคชันในหน่วยพิกเซล ระบุที่อยู่ของไฟล์เอชทีเอ็มแอ ลของแอปพลิเคชัน ตัวอย่างซอร์สโค้ดในไฟล์เมนในการแปลงแสดงได้ดังรูปที่ 11

```
{} package.json ×
```

```
\mathbbm{1}\{\overline{2}"name": "electron-calculator",
 3
        "version": "1.0.0",
 \bar{A}"main": "main.js",
        "devDependencies": {
 5
          "gh-pages": "^0.11.0",
 6
 \overline{7}"react-scripts": "0.4.1",
          "electron": "~1.8.2"
 8
\circlearrowleft},
        "dependencies": {
10
          "big.js": "^3.1.3",
11
          "github-fork-ribbon-css": "^0.2.1",
12"react": "^15.3.1",
13
14"react-dom": "^15.3.1"
        },
15
16
        "scripts": {
          "electron-start": "electron .",
17
          "start": "react-scripts start",
18
19
          "build": "react-scripts build",
          "test": "react-scripts test --env=jsdom",
20
          "eject": "react-scripts eject",
21
          "deploy": "gh-pages -d build"
22
23
        \}24
      }
25
```
<span id="page-25-0"></span>้รูปที่ 10 สคริปต์และความขึ้นต่อกันหลังจากทำการรวม

จุฬาลงกรณ์มหาวิทยาลัย **CHULALONGKORN UNIVERSITY** 

```
JS main.js
                                    \boldsymbol{\mathsf{x}}
```

```
const electron = require('electron')
 1
    const app = electron.app
 \overline{2}const BrowserWindow = electron.BrowserWindow
 \supseteqconst path = require('path')
 \varDelta5
   const url = require('url')
 6
 \overline{7}let mainWindow
 \mathcal{Q}function createWindow () {
\circledcirc10
        mainWindow = new BrowserWindow({width: 800, height: 600})
11
12
13
        mainWindow.loadURL(url.format({
14\,pathname: path.join(_dirname, 'index.html'),
          protocol: 'file:',
15
16
          slashes: true
17
        \{\})18
        // Open the DevTools.
19
20mainWindow.webContents.openDevTools()
21
22
       // Emitted when the window is closed.
        mainWindow.on('closed', function () {
23
24
          // Dereference the window object, usually you would store windows
          // in an array if your app supports multi windows, this is the time
2526
          // when you should delete the corresponding element.
27
          mainWindow = null28
      \rightarrow29
      \mathcal{E}30
```
# รูปที่ 11 ตัวอย่างซอร์สโค้ดในไฟล์เมน

#### จุฬาลงกรณ์มหาวิทยาลัย

<span id="page-26-0"></span>ิ จากรูปที่ 11 สังเกตได้ว่ามีการกำหนดให้ขนาดของแอปพลิเคชันมีขนาดกว้าง 800 พิกเซล และสูง 600 พิกเซลจากซอร์สโค้ด

#### mainWindow = new BrowserWindow({width:  $800$ , height:  $600$ })

และระบุตำแหน่งของไฟล์เอชทีเอ็มแอลสำหรับแอปพลิเคชัน ซึ่งจากตัวอย่างหมายความว่าไฟล์ เอชทีเอ็มแอลที่ใช้จะต้องอยูในโฟลเดอร์เดียวกันกับโฟลเดอร์ของโครงการพัฒนาเสมอจากซอร์สโค้ด โดยนอกจากคำสั่งที่ยกตัวอย่างมาข้างต้นแล้วยังมีคำสั่งสำหรับช่วยนักพัฒนาในการพัฒนาเดสก์ท็อป แอปพลิเคชันอีกหลายคำสั่ง โดยทางผ้พัฒนากรอบงานอิเล็กตรอนได้มีการอธิบายคำสั่งทั้งหมดที่ สามารถใช้ได้ไว้บนเว็บไซต์ทางการของอิเล็กตรอน [9] อยู่ในรูปแบบของ API (Application Programming Interface) ของกรอบงาน

mainWindow.loadURL(url.format({ pathname: path.join( dirname, 'index.html'), protocol: 'file:', slashes: true }))

หลังจากรวมไฟล์เสร็จสิ้นต้องทำการติดตั้งโมดูลความขึ้นต่อกันซึ่งจำเป็นต่อการทำงานของ แอปพลิเคชันในขั้นต่อไปโดยป้อนคำสั่ง

npm install

ผ่านบรรทัดคำสั่ง (command promt) ดังรูปที่ 12

Select Command Prompt

C:\Demo\electron-calculator>npm install

รูปที่ 12 การติดตั้งโมดูลความขึ้นต่อกัน

<span id="page-27-0"></span>เนื่องจากโครงการพัฒนารีแอคท์เจเอสตัวอย่างมีการใช้เครื่องมือช่วยในการสร้างไฟล์เจเอ สแบบคงที่ซึ่งรวมไปถึงการรวมซอร์สโค้ดต่าง ๆ ในโครงการพัฒนายกตัวอย่างเช่น ในขั้นตอนการ พัฒนา นักพัฒนาจะแบ่งตรรกะการการทำงานไว้เป็นไฟล์ย่อย ๆ หรืออยู่ในแต่ละโฟลเดอร์ย่อย ๆ แล้วจึงเรียกใช้งานเพื่อความสะดวกในการอ่านและแก้ไขรวมไปถึงไฟล์ซีเอสเอสที่ใช้สำหรับการตกแต่ง หน้าตาของเว็บไซต์ซึ่งถูกเรียกใช้งานในแต่ละหน้าโดยมีการเขียนแยกไฟล์กันตามแต่ละหน้าเว็บไซต์ โดยเครื่องมือนี้จะช่วยรวมซอร์สโค้ดในแต่ละไฟล์จาวาสคริปต์และซีเอสเอสที่มีการเรียกการใช้งานใน โครงการให้มาอยู่ในไฟล์จาวาสคริปต์และไฟล์ซีเอสเอสแบบไฟล์เดียวซึ่งจะถูกสร้างไว้ในโฟลเดอร์บิลด์ (build) โดยผู้วิจัยเลือกใช้งานสำหรับการใช้งานร่วมกันกับการทำงานของอิเล็กตรอนในงานวิจัยชิ้นนี้ โดยคำสั่งดังกล่าวใช้งานโดยป้อนคำสั่ง

npm run build

 $\Box$ 

 $\times$ 

้ผ่านบรรทัดคำสั่งดังรูปที่ 13 จากนั้นเอ็นพีเอ็มจะเรียกหาคำสั่งบิลด์ที่ถูกเขียนไว้ในไฟล์แพ็กเกจจาก รูปที่ 10

<span id="page-28-0"></span>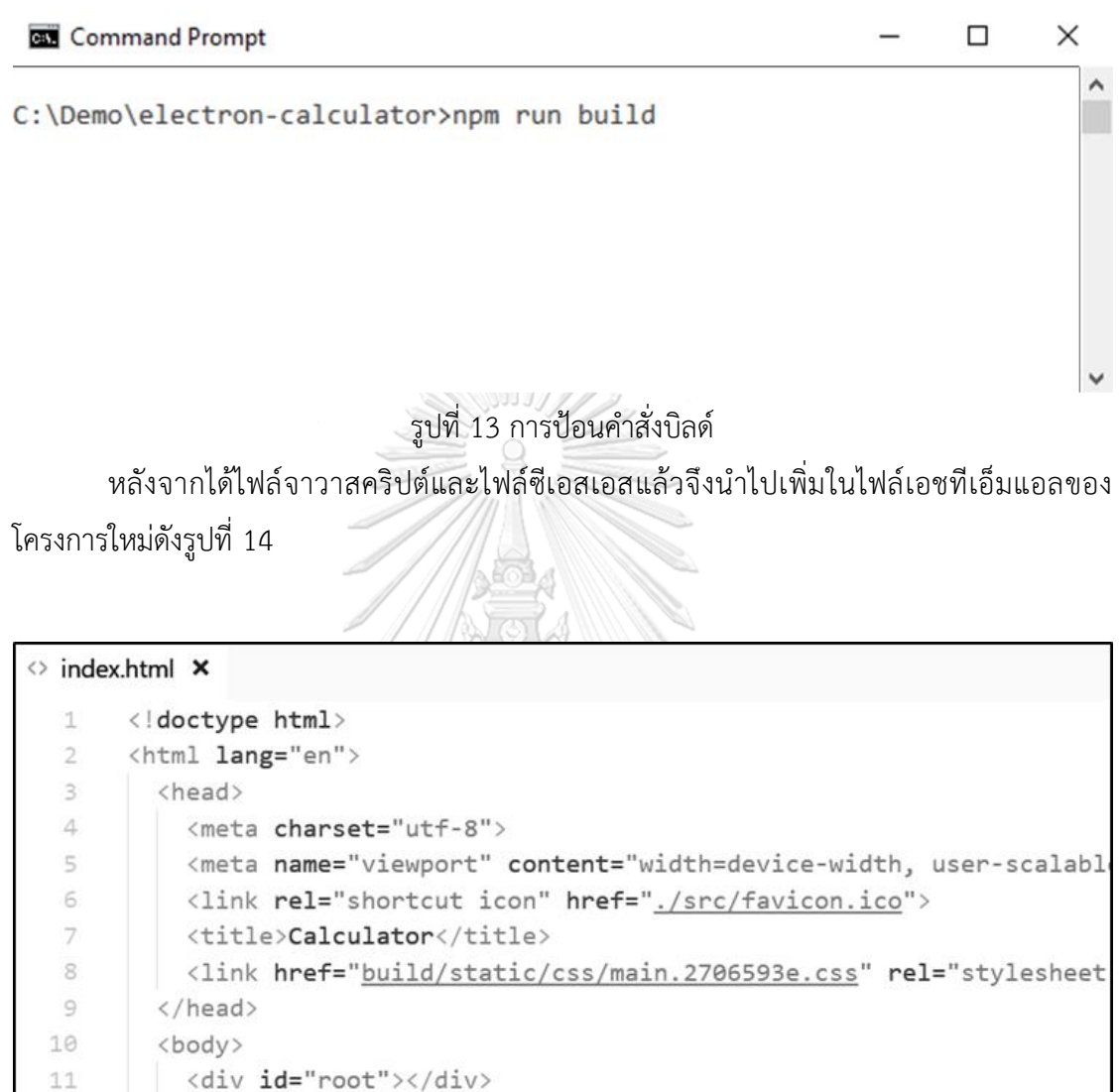

<script defer src="build/static/js/main.7a8d59a3.js"></script> </body>  $\langle / \text{html} \rangle$ 

รูปที่ 14 ไฟล์เอชทีเอ็มแอลของโครงใหม่

เมื่อเสร็จสิ้นขั้นตอนการแปลงโครงสร้างโครงการพัฒนาและรวมไฟล์ซอร์สโค้ด จึงทำการเปิดการ ท างานเพื่อทดสอบโดยป้อนค าสั่ง

npm run electron-start

 $12$ 

 $13$ 

<span id="page-28-1"></span> $14$ 

้ผ่านบรรทัดคำสั่งดังรูปที่ 15 จากนั้นเอ็นพีเอ็มจะเรียกหาคำสั่งอิเล็กตรอนสตาร์ตที่ถูกเขียนไว้ในไฟล์ แพ็กเกจจากรูปที่ 10

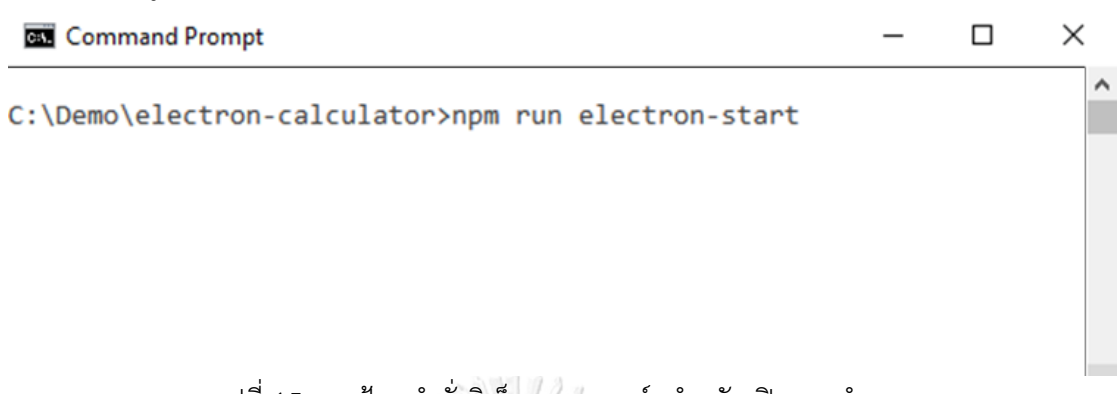

รูปที่ 15 การป้อนคำสั่งอิเล็กตรอนสตาร์ตสำหรับเปิดการทำงาน

<span id="page-29-0"></span>หน้าตาแอปพลิเคชันผลลัพธ์จะปรากฏขึ้นมาแบบอัตโนมัติเป็นแอปพลิเคชันรีแอคท์เจเอ สตัวอย่างซึ่งอยู่ในรูปแบบของเดสก์ท็อปแอปพลิเคชันดังรูปที่ 16 ซึ่งถูกเปิดใช้งานผ่าน ระบบปฏิบัติการวินโดวส์ รูปแบบของแถบคำสั่งด้านบนจะแตกต่างกันออกไปตามระบบปฏิบัติการที่ ผู้ใช้ใช้งาน แต่ส่วนต่อประสานผู้ใช้งานและหลักการทำงานของแอปพลิเคชันซึ่งทำงานบนวินโดวส์จะ ทำงานในแบบเดียวกันสำหรับแม็คโอเอสและลินุกซ์

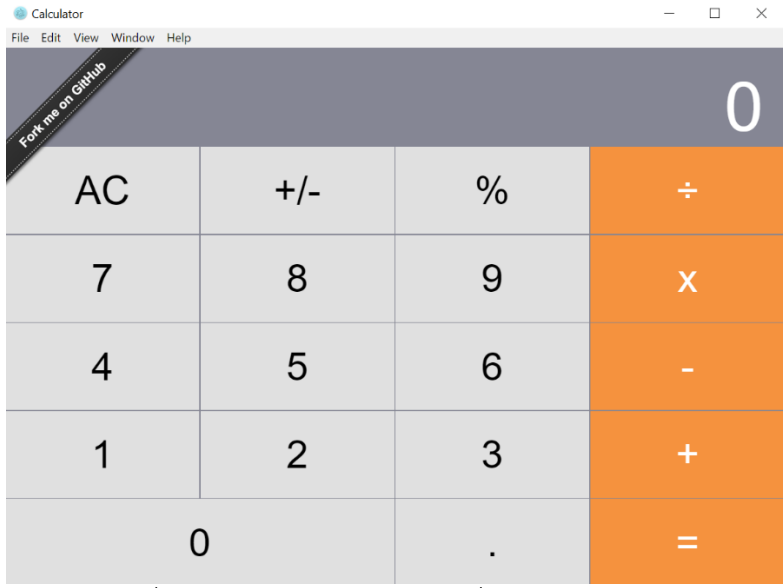

รูปที่ 16 เดสก์ท็อปแอปพลิเคชันที่ได้จากการทดลอง

## <span id="page-29-1"></span>**3.1.2 ผลลัพธ์จากการเตรียมกระบวนงานการแปลง**

1) โครงสร้างโครงการพัฒนาสำหรับกรอบงานอิเล็กตรอน

หลังจากทำการทดลองแปลงโครงการพัฒนาด้วยมือสำเร็จทำให้ได้ต้นแบบโครงสร้างโครงการ ี พัฒนาสำหรับกรอบงานอิเล็กตรอนดังรูปที่ 17 ประกอบด้วยโฟลเดอร์บิลด์ (build) ซึ่งจัดเก็บไฟล์ app.css และ app,js จากโครงการเว็บแอปพลิเคชันไว้ โฟลเดอร์โหนดโมดูล (node\_modules) ใช้ จัดเก็บโมดูลความขึ้นต่อกันซึ่งมาจากโครงการทั้งสอง โฟลเดอร์เอซอาร์ซี (src) ใช้เก็บไฟล์ซอร์สโค้ด ต่าง ๆ ของโครงการเว็บแอปพลิเคชัน ไฟล์อินเดกส์ (index.html) ใช้เก็บที่อยู่ของไฟล์ app.css และ app.js ไฟล์เมน (main.js) จากโครงการอิเล็กตรอนและไฟล์แพ็กเกจ (package.json) ซึ่งถูกรวม ค าสั่งไว้จากทั้งสองโครงการ

```
build
 static
   css
      app.css
    is
      app.js
node modules
srcindex.html
main.is
package.json
```
รูปที่ 17 โครงสร้างโครงการพัฒนาสำหรับกรอบงานอิเล็กตรอน

<span id="page-30-0"></span>2) กระบวนงานการแปลง

หลังจากทำการทดลองแปลงโครงการพัฒนาด้วยมือสำเร็จทำให้ได้กระบวนงานการแปลง ซึ่ง เป็นขั้นตอนต่าง ๆ ระหว่างที่ทำการแปลงตั้งแต่ขั้นตอนแรกจนถึงขั้นตอนสุดท้ายดังรูปที่ 18

> จุฬาลงกรณ์มหาวิทยาลัย **CHULALONGKORN UNIVERSITY**

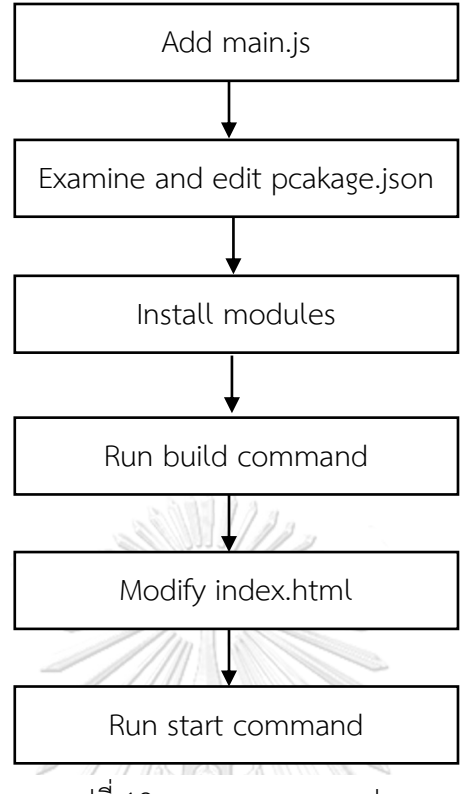

รูปที่ 18 กระบวนงานการแปลง

### **3.2 จัดท าเครื่องมือการแปลง (Create Transformation Tool)**

สืบเนื่องจากจากขั้นตอนการเตรียมการแปลงในหัวข้อ 3.1 ท าให้ได้ผลลัพธ์เป็นโครงสร้าง โครงการพัฒนาสำหรับกรอบงานอิเล็กตรอนและกระบวนงานการแปลงซึ่งมีความจำเป็นต่อการพัฒนา เครื่องมือแปลงอัตโนมัติ โดยมีสาเหตุเนื่องจากผลลัพธ์ที่ได้จากเครื่องมือการแปลงจะต้องมีลักษณะ โครงสร้างของโครงการพัฒนาที่อยู่ในรูปแบบเดียวกัน เพื่อท าให้เป็นมาตรฐานเดียวกัน (standardization)ให้กับผลลัพธ์ของเครื่องมือโดยใช้โครงสร้างโครงการพัฒนาสำหรับกรอบงาน ้อิเล็กตรอนที่ดังกล่าวเป็นต้นแบบ และแนวทางการปฏิบัติงานที่เครื่องมือจะต้องทำการแปลงเว็บแอป พลิเคชันโดยใช้ขั้นตอนแบบเดียวกันกับโครงการนำเข้าทุกโครงการ ซึ่งมีลักษณะเป็นสคริปต์การ ท างานที่มีต้นแบบมาจากกระบวนงานการแปลง

ผลลัพธ์ที่ได้จากขั้นตอนนี้คือเครื่องมือแบบกระทำการได้ผ่านบรรทัดคำสั่ง(executable command line tool) ที่ใช้งานได้กับโครงการพัฒนาเว็บแอปพลิเคชันที่ใช้รีแอคท์เจเอสเป็นส่วนช่วย ในการพัฒนา

รูปที่ 19 แสดงให้เห็นถึงตัวอย่างการใช้งานคอมมานด์ไลน์ (command line) เพื่อใช้ เครื่องมือในการแปลงแอปพลิเคชันโดยอยู่ในรูปแบบคำสั่งซึ่งกำหนดดังต่อไปนี้

JS2Xdesk [*main.js path*] [*html file path*]

จากวิธีการแปลงด้วยมือท าให้ได้เงื่อนไขและโครงสร้างของโครงการ เครื่องมือถูกสร้างขึ้นแบบคอม มานด์ไลน์เพื่อใช้แปลงเว็บแอปพลิเคชันโดยการพัฒนาเครื่องมือใช้โหนดเจเอสและเอ็นพีเอ็ม (npm) [10]

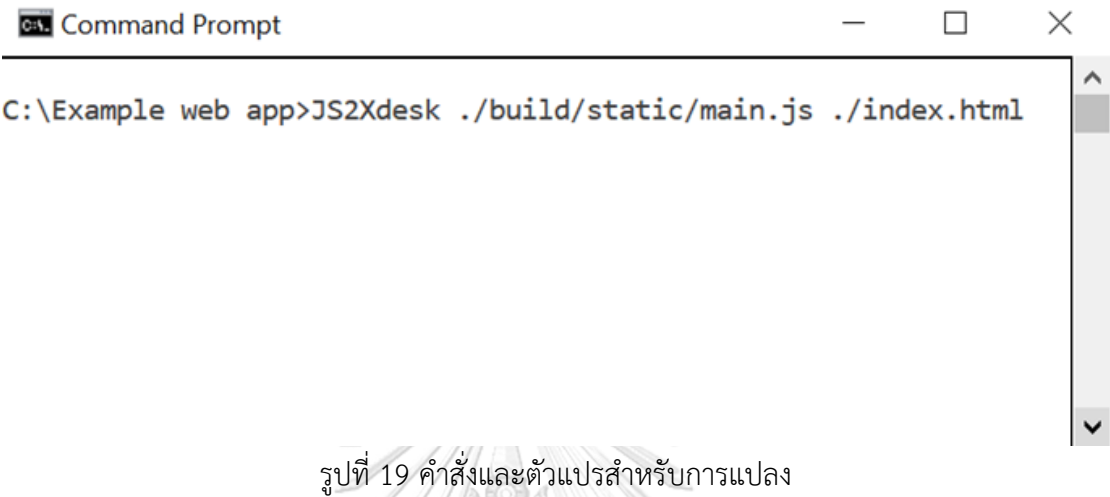

<span id="page-32-0"></span>ด้วยตัวอย่างเว็บแอปพลิเคชันเปรียบเทียบข้อมูลสินค้าจากเว็บไซต์ของรีแอคท์เจเอส[7] โดยมีการ ี แจกจ่ายซอร์สโค้ด[11]ไว้เพื่อทำการทดลอง จึงนำมาใช้ทดลองกับเครื่องมือเพื่อตรวจสอบความ ถูกต้องซึ่งมีข้อมูลนำเข้าเป็นโครงการพัฒนาเว็บแอปพลิเคชันแสดง[ดังรูปที่ 20](#page-32-1) และมีส่วนต่อประสาร ผู้ใช้งานในรูปแบบเว็บแอปพลิเคชันดั[งรูปที่ 21](#page-33-0) จากนั้นเครื่องมือทำงานจะแสดงให้เห็นถึงผลลัพธ์ของ เครื่องมือดังแสดงในรูปที่ 22

<span id="page-32-1"></span>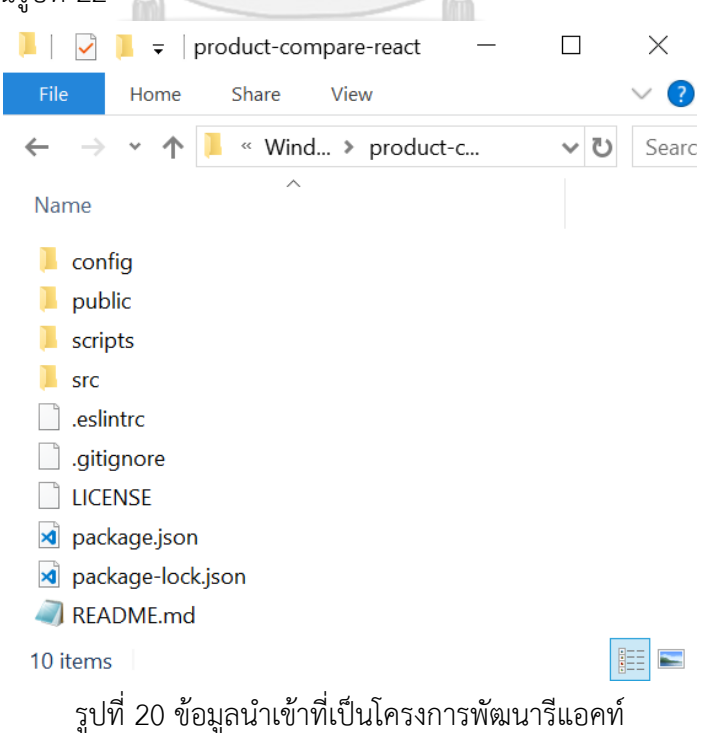

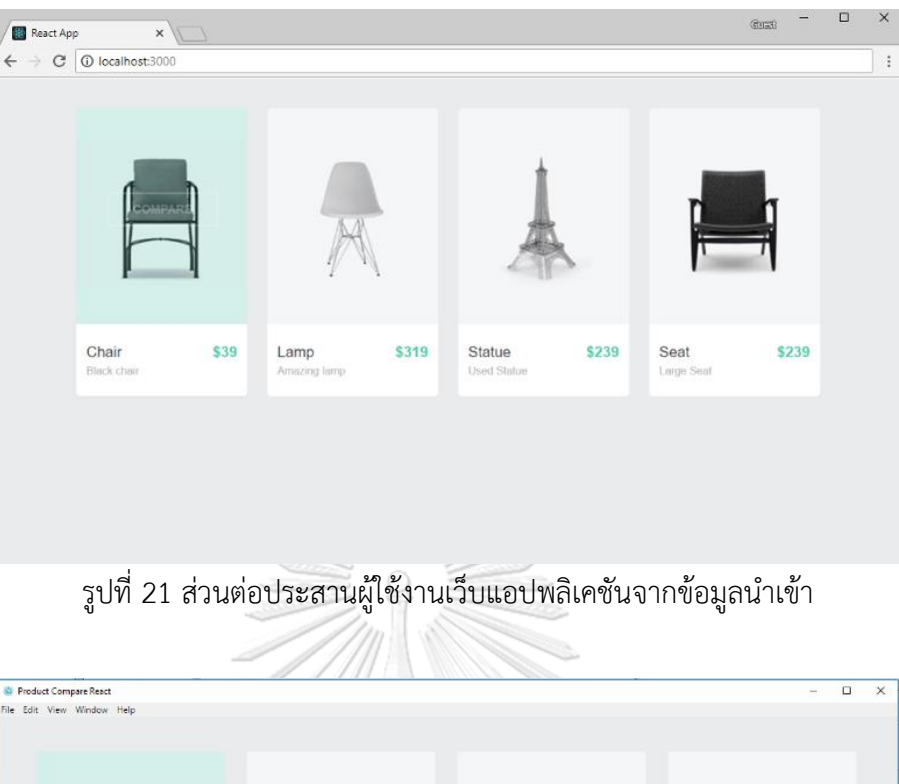

<span id="page-33-0"></span>

| <sup>2</sup> Product Compare React |      |                      |       |                       |       |                    | $\Box$<br>$\sim$ | $\times$ |
|------------------------------------|------|----------------------|-------|-----------------------|-------|--------------------|------------------|----------|
| File Edit View Window Help         |      |                      |       |                       |       |                    |                  |          |
| COMPAR                             |      |                      |       |                       |       |                    |                  |          |
| Chair<br>Black chair               | \$39 | Lamp<br>Amazing lamp | \$319 | Statue<br>Used Statue | \$239 | Seat<br>Large Seat | \$239            |          |
|                                    |      |                      |       |                       |       |                    |                  |          |

รูปที่ 22 เดสก์ท็อปแอปพลิเคชันที่ถูกแปลงโดยเครื่องมือ

<span id="page-33-1"></span>จากการทดลองแปลงเว็บแอปพลิเคชันให้เป็นเดสก์ท็อป ทำให้เห็นว่าการแสดงผลของ เดสก์ท็อปแอปพลิเคชันไม่มีความแตกต่างจากเว็บแอปพลิเคขัน รวมไปถึงการการทำงานต่าง ๆ ของ แอปพลิเคชันทั้งสองรูปแบบก็ไม่มีความแตกต่างเช่นเดียวกัน ซึ่งส่วนที่ไม่มีความแตกต่างจะเป็น หน้าจอที่ใช้แสดงผลและการทำงานบนหน้าจอส่วนประสานของแอปพลิเคชันเท่านั้น จุดที่แตกต่าง ระหว่างแอปพลิเคชันสองแบบคือแถบด้านบนซึ่งใช้บอกชื่อของแอปพลิเคชัน(Title bar) และแถบการ ท างานของแอปพลิเคขัน(Menu bar)

ซึ่งแนวทางในการแปลงนี้ยังมีข้อจ ากัดที่มีสาเหตุมาจากเทคโนโลยีของอิเล็กตรอนยกตัวอย่าง เช่น ระบบการแจ้งเตือน(notification system) โดยทางผู้พัฒนาอิเล็กตรอนได้จัดทำเป็นชุดคำสั่งที่ แยกออกมาจากการแจ้งเตือนบนเว็บเบราว์เซอร์ที่ใช้เทคโนโลยีการแจ้งเตือนสำหรับเว็บ (web notification) ซึ่งทางผู้พัฒนาอิเล็กตรอนพัฒนาชุดคำสั่งสำหรับกรอบงานไว้โดยเฉพาะและได้แนะนำ แนวทางในการเขียนที่จัดท าขึ้นเพื่อกรอบงานอิเล็กตรอนในเอกสารของกรอบงานบนเว็บไซต์ทางการ [9] โดยเครื่องมือที่ถูกพัฒนานี้ยังไม่ครอบคลุมข้อจำกัดดังกล่าวในงานวิจัยนี้และสามารถจัดทำได้โดย จะต้องตรวจสอบโครงการเว็บแอปพลิเคชันและท าการเตรียมกระบวนงานการแปลงใหม่ในลักษณะ เดียวกันกับหัวข้อ 3.1 ใหม่อีกครั้ง

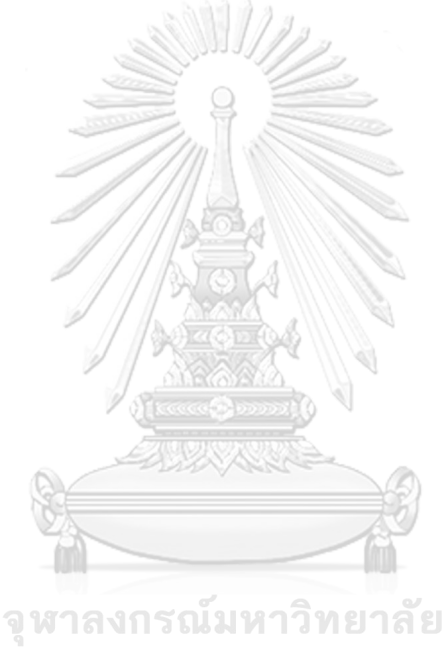

**CHULALONGKORN UNIVERSITY** 

# **บทที่ 4 การพัฒนาเครื่องมือ**

รายละเอียดในบทนี้จะกล่าวถึงวิธีการออกแบบและพัฒนาเครื่องมือเพื่อใช้ในการช่วยแปลง เว็บแอปพลิเคชันโดยสร้างจากแนวคิดและเงื่อนไขที่ได้จากการทดลองแปลงด้วยมือที่ได้นำเสนอในบท ที่ 3 โดยจะกล่าวถึงโครงสร้างของซอฟต์แวร์และสภาพแวดล้อมที่ใช้ในการพัฒนาเครื่องมือ ซึ่งมี รายละเอียดดังต่อไปนี้

#### **4.1 ความต้องการเชิงฟังก์ชัน**

- 1) ระบบสามารถอ่านที่อยู่ของไฟล์ซึ่งเป็นตัวแปรนำเข้าผ่านคอมมานด์ไลน์ได้
- 2) ระบบสามารถสำรองไฟล์ทั้งหมดไว้เป็นสำเนาก่อนทำการแปลงได้
- 3) ระบบสามารถรวมสคริปต์และความขึ้นต่อกันของเว็บแอปพลิเคชันเข้าด้วยกันกับสคริปต์และ ความขึ้นต่อกันของระบบได้
- 4) ระบบสามารถติดตั้งโมดูลสำหรับกรอบงานอิเล็กตรอนได้
- 5) ระบบสามารถแสดงผลการแปลงเว็บแอปพลิเคชันในรูปแบบของเดสก์ท็อปแอปพลิเคชันได้

#### **4.2 สภาพแวดล้อมที่ใช้ในการพัฒนาเครื่องมือสนับสนุน**

สภาพแวดล้อมที่ใช้ในการพัฒนาระบบจะอ้างอิงมาจากคอมพิวเตอร์ที่ใช้ในการพัฒนา โดย ประกอบไปด้วยฮาร์ดแวร์ (Hardware) และซอฟต์แวร์ (Software) ที่ใช้ในการพัฒนาระบบ ซึ่งมี รายละเอียดดังนี้ **CHULALONGKORN UNIVERSITY** 

- 1) ระบบฮาร์ดแวร์
	- เครื่องคอมพิวเตอร์ที่ใช้ในการพัฒนาระบบควรมีฮาร์ดแวร์ขั้นต่ำดังต่อไปนี้
		- หน่วยการประมวลผล (CPU) ซีพียูอินเทลคอร์ไอ 7 ความเร็ว 2.4 กิกะเฮิรตซ์ (intel(R) Core(TM) i7 CPU 2.4 HZ)
		- หน่วยความจาสารอง (Memory) ความเร็ว 8 กิกะไบต์ (Ram 8 GB)
		- จานบันทึกแบบแข็ง (Hardisk) ความจุ 500 กิกะไบต์ (Hardisk 500 GB)

2) ซอฟต์แวร์

เครื่องคอมพิวเตอร์ที่ใช้ในการพัฒนาระบบมีซอฟต์แวร์ดังต่อไปนี้

- ระบบปฏิบัติการไมโครซอฟต์วินโดวส์ 10 โฮม 64 บิต (Microsoft Windows 10 Home 64x bit)
- โหนดเจเอส (Node.js)
- เอ็นพีเอ็ม (npm)
- โปรแกรมวิชวลสตูดิโอโค้ด (Visual Studio Code)
- 3) การติดตั้งซอฟต์แวร์

ท าการติดตั้งเครื่องมือในการพัฒนาระบบทั้งหมดลงในเครื่องคอมพิวเตอร์ที่ใช้พัฒนาระบบ โดยเริ่มล าดับการติดตั้งตามขั้นตอนดังต่อไปนี้

- 3.1) ติดตั้งระบบปฏิบัติการไมโครซอฟต์วินโดวส์ 10 โฮม 64
- 3.2) ติดตั้งโปรแกรมโหนดเจเอส
- 3.3) ติดตั้งโปรแกรมเอ็นพีเอ็ม
- 3.4) ติดตั้งโปรแกรมวิชวลสตูดิโอโค้ด

# **4.3 ขั้นตอนการท างานของเครื่องมือ**

ในส่วนนี้จะได้สาธิตขั้นตอนการจัดเตรียม การใช้เครื่องมือด้วยเว็บแอปพลิเคชันเครื่องคิดเลขจาก เว็บของรีแอคท์เจเอส[7] การตรวจสอบข้อมูลหลังทำการแปลงโดยใช้เครื่องมืออัตโนมัติ โดยมีขั้นตอน การทำงานและภาพส่วนต่อประสานดังผังงา[นรูปที่ 23](#page-37-1) ซึ่งก่อนที่จะเริ่มการทำงานนักพัฒนาจะต้อง ติดตั้งโหนดเจเอสไว้บนเครื่องที่จะใช้งานเครื่องมือไว้ก่อนดังรายละเอียดอธิบายในภาคผนวก

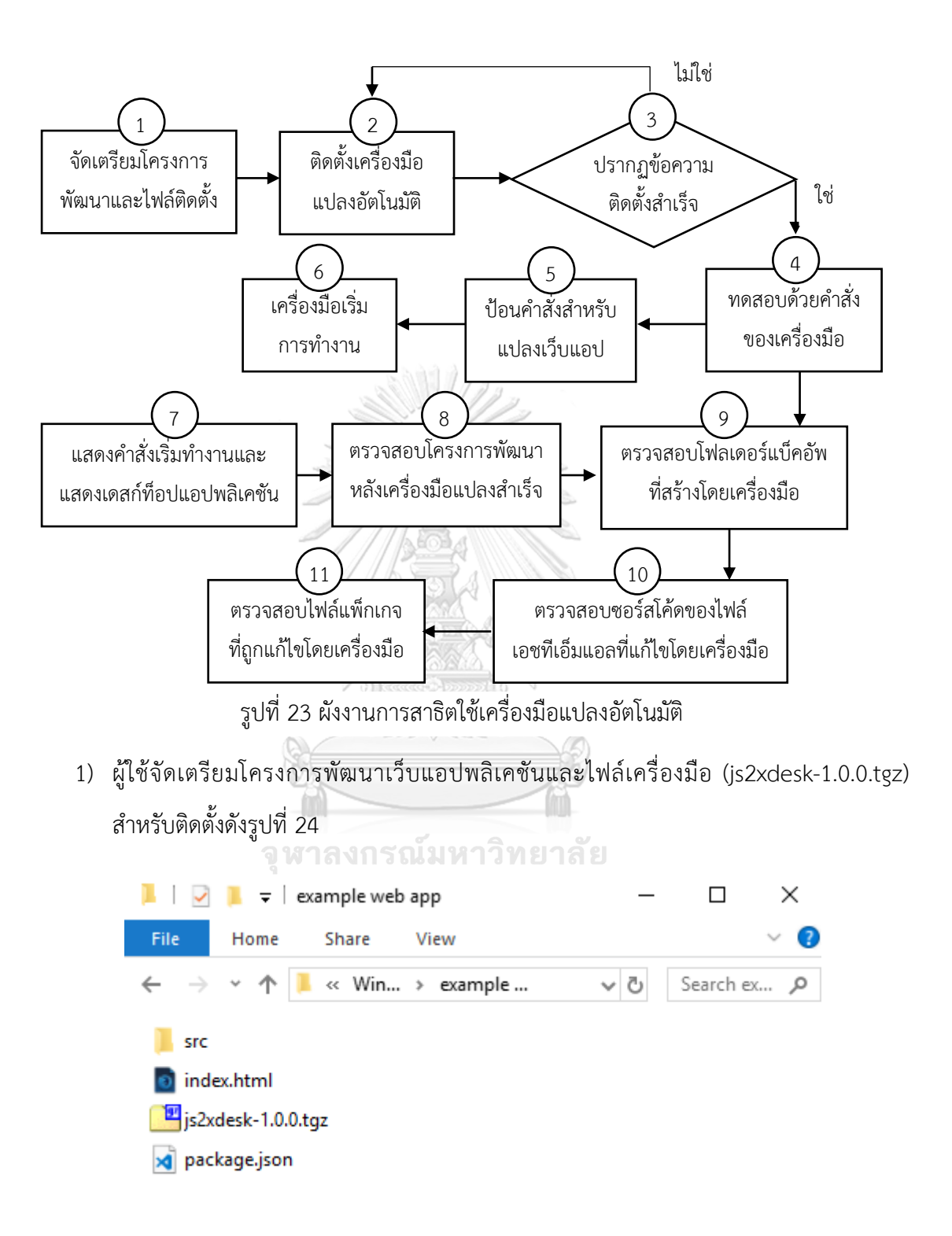

<span id="page-37-1"></span><span id="page-37-0"></span>รูปที่ 24 การจัดเตรียมโครงการพัฒนาเว็บแอปพลิเคชันและไฟล์เครื่องมือ

่ 2) ผู้ใช้เปิดบรรทัดคำสั่งในโฟลเดอร์ที่มีไฟล์ติดตั้งอยู่และทำการติดตั้งเครื่องมือด้วยเอ็นพีเอ็ม แบบทั่วไป (global) ด้วยคำสั่งดังรูปที่ 25

<span id="page-38-0"></span>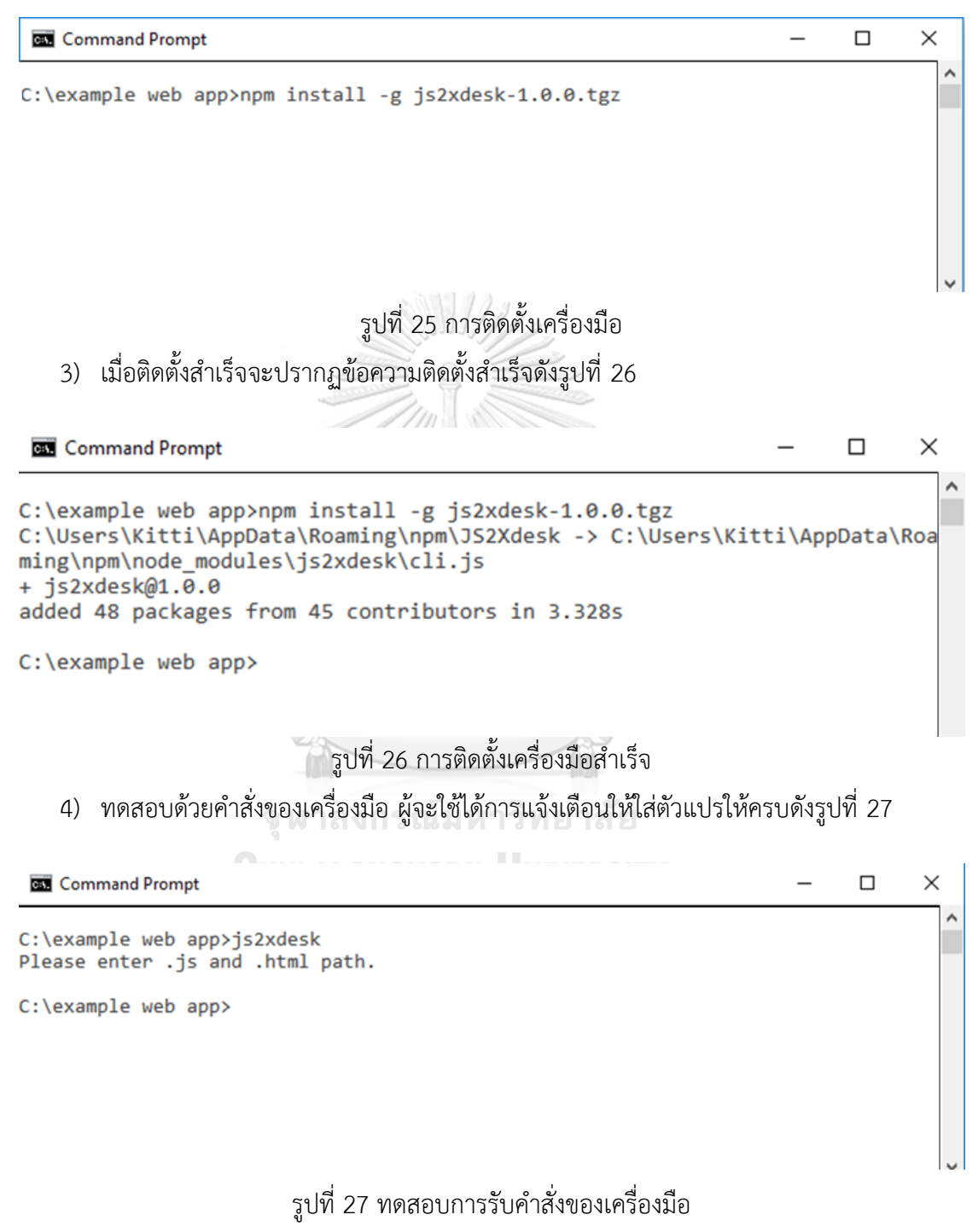

<span id="page-38-2"></span><span id="page-38-1"></span>5) ป้อนคำสั่งสำหรับแปลงเว็บแอปพลิเคชันพร้อมตัวแปรด้วยคำสั่ง ดังรูปที่ 28 เพื่อเรียกใช้ เครื่องมือ

js2xdesk ./src/index.js ./index.html

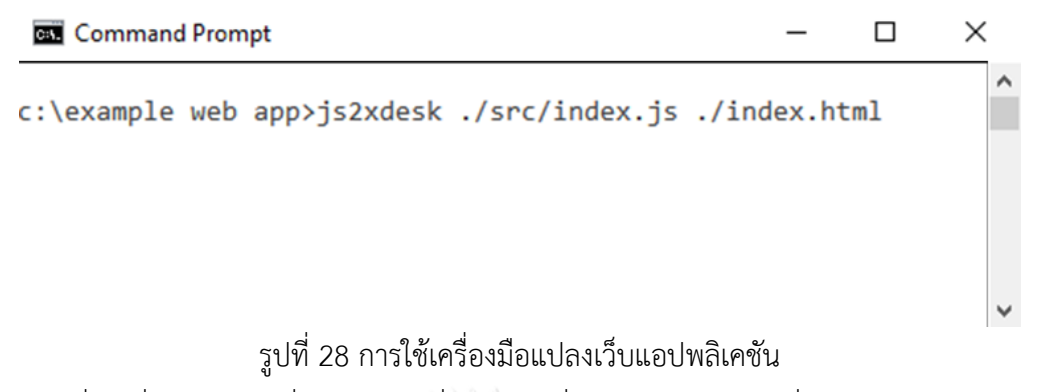

<span id="page-39-0"></span>6) เมื่อเครื่องมือรับคำสั่งถูกต้อง เครื่องมือจะเริ่มการทำงานดังรูปที่ 29 โดยการทำงานของ เครื่องมือจะเริ่มจากทำการสำรองข้อมูล เพิ่มไฟล์เมนไปที่โฟลเดอร์ รวมไฟล์แพ็กเกจของเว็บ แอปพลิเคชันกับไฟล์แพ็กเกจของเครื่องมือ ติดตั้งโมดูลความขึ้นต่อกัน บิลด์ แก้ไขไฟล์เอ็ช ทีเอ็มแอล และเริ่มการทำงานเดสก์ท็อปแอปพลิเคชันด้วยคำสั่งของอิเล็กตรอนตามลำดับ

<span id="page-39-1"></span>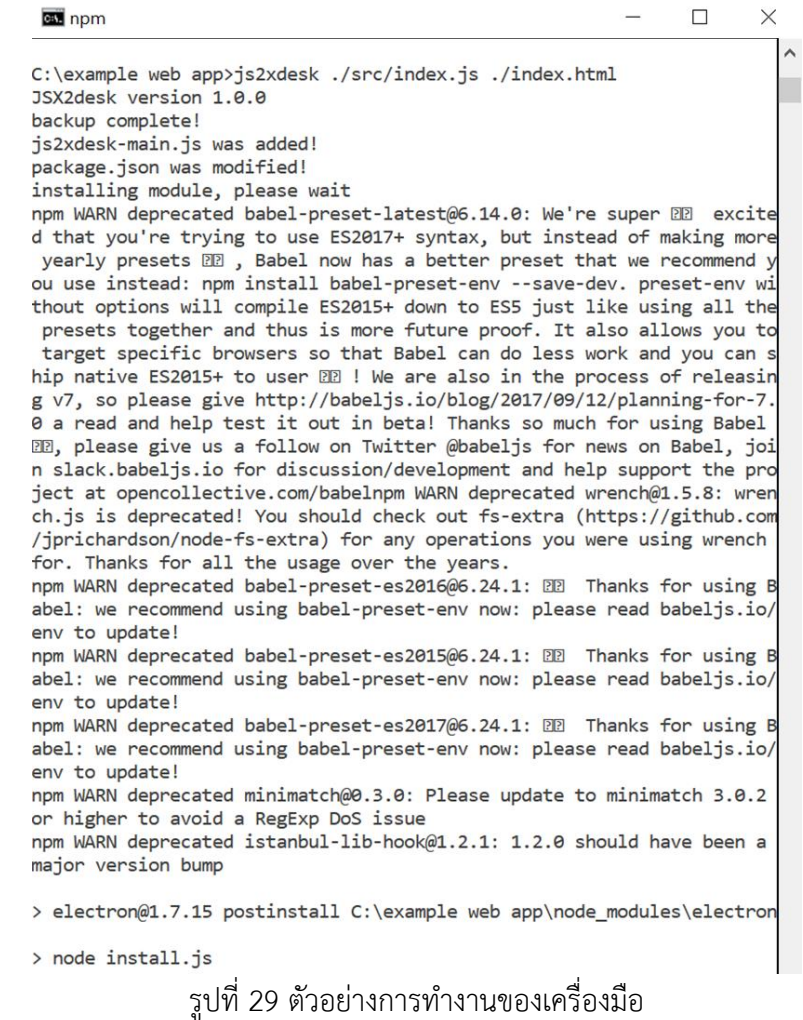

7) แสดงคำสั่งเริ่มทำงานและแสดงเดสก์ท็อปแอปพลิเคชันดังรูปที่ 30 ซึ่งเดสก์ท็อปแอปพลิเค ชันมีส่วนต่อประสานดั[งรูปที่](#page-29-1) 16

```
\Box\timesBS npm
.html was modified!
> calculator@0.1.0 js2xdesk-start C:\example web app
\geq electron.
                            รูปที่ 30 ข้อความสุดท้ายที่เครื่องมือแสดง
    8) ตรวจสอบโครงการพัฒนาหลังเครื่องมือแปลงส าเร็จดังรูปที่ 31 โดยเครื่องมือจะสร้าง
           1) โฟลเดอร์แบ็คอัพ (backup) เพื่อสำรองข้อมูลก่อนทำการแปลง
           2) โฟลเดอร์โหนดโมดูลจากคำสั่งการติดตั้งโดยเครื่องมือ
           3) ไฟล์เมน (js2xdesk-main.js) สำหรับการทำงานของกรอบงานอิเล็กตรอน
                   \Box \Box \Box \Box \Box example web app
                                                                  \Box\timesView
                                                                            Ω
                    File
                             Home
                                       Share
                                   k « Win... » example ...
                        \rightarrow个
                                                                    vo Sea
                        backup
                        build
                        node_modules
                     \blacksquare src
                     o index.html
                     \Box is 2xdesk-1.0.0.tgz
                     s<sup>3</sup> js2xdesk-main.js
                     package.json
                     package-lock.json
```
<span id="page-40-1"></span>รูปที่ 31 รายการไฟล์และโฟลเดอร์หลังจากใช้เครื่องมือ

9) ตรวจสอบโฟลเดอร์แบ็คอัพที่สร้างโดยเครื่องมือดังรูปที่ 32

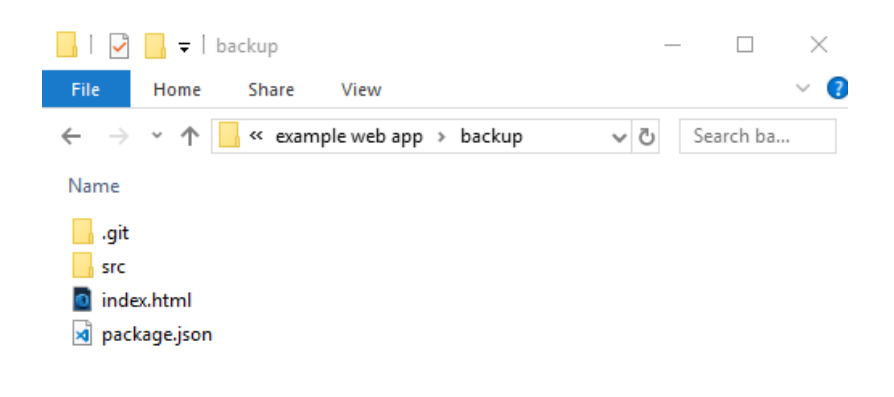

```
้รูปที่ 32 รายการไฟล์และโฟลเดอร์ที่ถูกสำรองข้อมูล
```
<span id="page-41-0"></span>10) ตรวจสอบซอร์สโค้ดของไฟล์เอชทีเอ็มแอลที่แก้ไขโดยเครื่องมือดังรูปที่ 33

```
\Diamond index.html \times
```

```
1<! DOCTYPE html><html lang="en"><head>
 \overline{2}<meta charset="utf-8">
 \bar{3}<meta name="viewport" content="width=device-width, user-scalable=no">
 4
         <link rel="shortcut icon" href="./src/favicon.ico">
 5<sup>1</sup><title>Calculators</title>
 6 \mid<link href="build/static/css/main.2706593e.css" rel="stylesheet"></head>
 \overline{7}<body>
 8
         <div id="root"></div>
\mathfrak{g}<a class="github-fork-ribbon left-top" href="https://github.com/ahfarmer/calculatord"
           Fork me on GitHub
10
11\langle/a>
         < ! - -1213
           This HTML file is a template.
14If you open it directly in the browser, you will see an empty page.
15
16
           You can add webfonts, meta tags, or analytics to this file.
17
           The build step will place the bundled scripts into the <body> tag.
18
           To begin the development, run `npm start` in this folder.
1920
           To create a production bundle, use `npm run build`.
21
           \rightarrow2223
24<script defer src="build/static/js/main.8cdfd76c.js"></script></body></html>
```
<span id="page-41-1"></span>รูปที่ 33 ไฟล์เอชทีเอ็มแอลที่ถูกแก้ไขโดยเครื่องมือ

11) ตรวจสอบไฟล์แพ็กเกจที่ถูกแก้ไขโดยเครื่องมือดังรูปที่ 34

```
{} package.json ×
  \overline{1}k
          "name": "calculator",
  \overline{2}"version": "0.1.0",
  \overline{3}\Delta"private": true,
  \overline{5}"devDependencies": {
            "gh-pages": "^0.11.0",
  6
            "react-scripts": "0.4.1"
  \overline{7}8
         },
          "dependencies": {
  ğ
            "big.js": "^3.1.3",
 10
            "github-fork-ribbon-css": "^0.2.1",
 11"react": "^15.3.1",
 12
 13"react-dom": "^15.3.1",
            "electron": "~1.7.8",
 14
            "shelljs": "^0.8.2"
 15
 16
         },
 17
          "scripts": {
            "start": "react-scripts start",
 18
            "build": "react-scripts build",
 19
            "test": "react-scripts test --env=jsdom",
 20
 21
            "eject": "react-scripts eject",
            "deploy": "gh-pages -d build",
 22"js2xdesk-start": "electron .",
 23
            "js2xdesk-build": "react-scripts build"
 24 -25
          },
          "eslintConfig": {
 26
           "extends": "./node modules/react-scripts/config/eslint.js"
 27
 28
         },
 29
          "main": "js2xdesk-main.js"
       \mathcal{F}30
```
รูปที่ 34 ไฟล์แพ็กเกจที่ถูกแก้ไขโดยเครื่องมือ

<span id="page-42-0"></span>จากการทำการจับเวลานับตั้งแต่ป้อนคำสั่งในการใช้เครื่องมือดั[งรูปที่](#page-39-0) 28 โดยใช้เครื่องมือเป็น ้ผู้จับเวลา ในการทำงานทั้งหมดใช้เวลา 79 วินาทีซึ่งจากเวลาในการทำงานทั้งหมดใช้เวลาในการติดตั้ง ี จากคำสั่ง npm install ดั[งรูปที่](#page-27-0) 12 เป็นเวลา 65 วินาที เมื่อเปรียบเทียบกับการทำงานของผู้วิจัยซึ่งมี มีความรู้และประสบการณ์ในการทำการแปลงอยู่แล้วต้องใช้เวลาอย่างน้อย 30 นาที ผู้วิจัยคาดว่าหาก นักพัฒนาที่มีประสบการณ์ทางด้านเว็บเทคโนโลยีได้ท าการแปลงเว็บแอปพลิเคชันให้เป็นเดสก์ท็อป โดยเพิ่งเริ่มศึกษาเป็นครั้งแรกอาจต้องศึกษาและทดลองแปลงโดยใช้เวลาทั้งหมดอย่างน้อย 16 ชั่วโมง ซึ่งสามารถแสดงเปรียบเทียบได้ดั[งตารางที่](#page-43-0) 1

<span id="page-43-0"></span>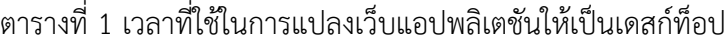

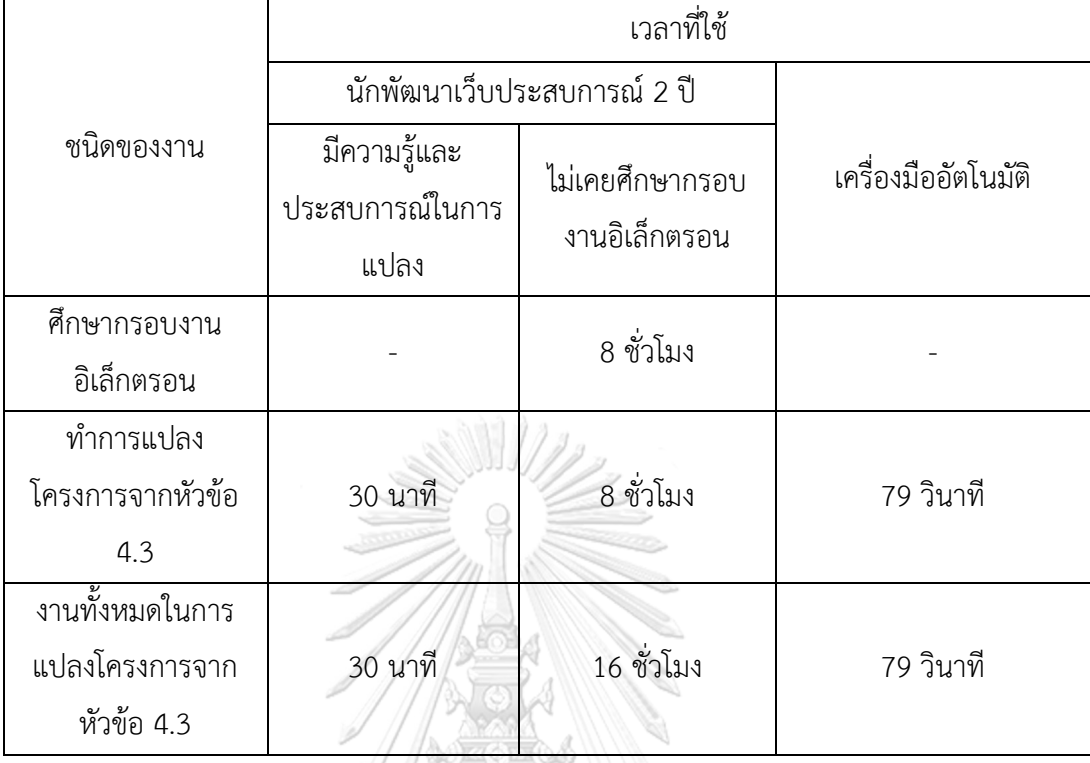

#### **4.4 การสาธิตด้วยเครื่องมือที่พัฒนา**

เพื่อเป็นการแสดงให้เห็นถึงผลการทำงานของเครื่องมืออัตโนมัติเพิ่มเติมจึงได้นำซอร์สโค้ด ิจากโครงการพัฒนาเว็บแอปพลิเคชันอื่น ๆ มาทำการสาธิต ซึ่งนำซอร์สโค้ดสำหรับแสดงผลแผนภูมิใน รูปแบบต่าง ๆ มาจากโครงการพัฒนารีแอคท์ชาร์ตเจเอสทู(react-chartjs-2)[12] มาใช้เป็นข้อมูล นำเข้าให้กับเครื่องมือ โดยนักพัฒนาทำการใช้คำสั่งเรียกใช้งานเครื่องมือในที่อยู่ของโครงการพัฒนา เว็บแอปพลิเคชันดั[งรูปที่ 35](#page-44-0) หลังจากนั้นเครื่องมือจะทำงานเป็นลำดับขั้นตามกระบวนงานการแปลง ดั[งรูปที่ 36](#page-44-1) และเครื่องมือทำการเปิดแอปพลิเคชันเป็นขั้นตอนสุดท้า[ยดังรูปที่](#page-44-2) 37 จากนั้นทำการ เปรียบเทียบการแสดงผลเดสก์ท็อปแอปพลิเคชันที่ได้กับเว็บแอปพลิเคชันบนเบราว์เซอร์ดั[งรูปที่ 38](#page-45-0) ถึ[งรูปที่ 46](#page-47-2) โดยหน้าต่างทางด้านซ้ายเป็นเว็บแอปพลิเคชันและหน้าต่างทางด้านขวาเป็นเดสก์ท็อป แอปพลิเคชันที่ได้จากการแปลงผ่านเครื่องมืออัตโนมัติ

<span id="page-44-2"></span><span id="page-44-1"></span><span id="page-44-0"></span>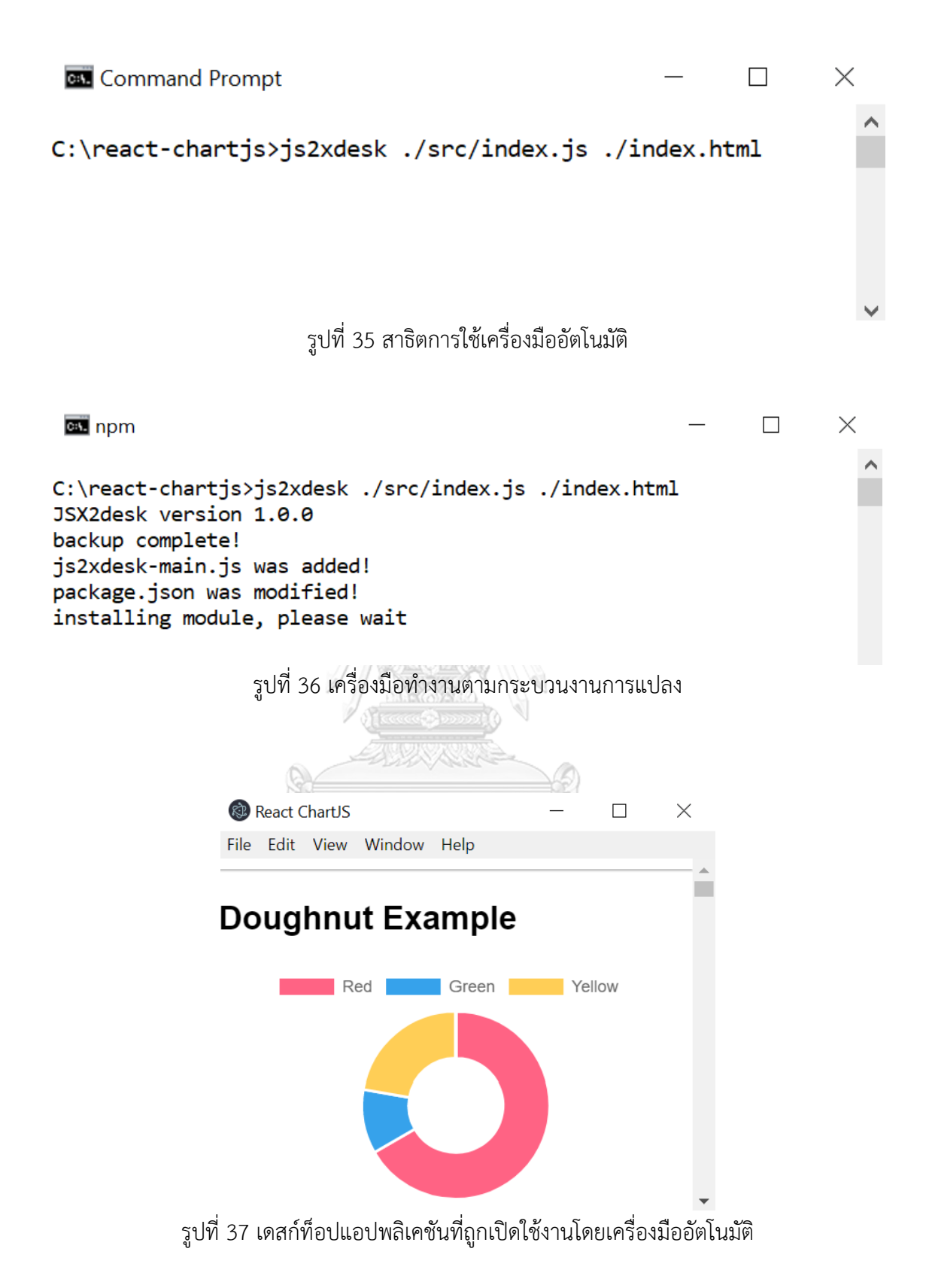

33

<span id="page-45-2"></span><span id="page-45-1"></span><span id="page-45-0"></span>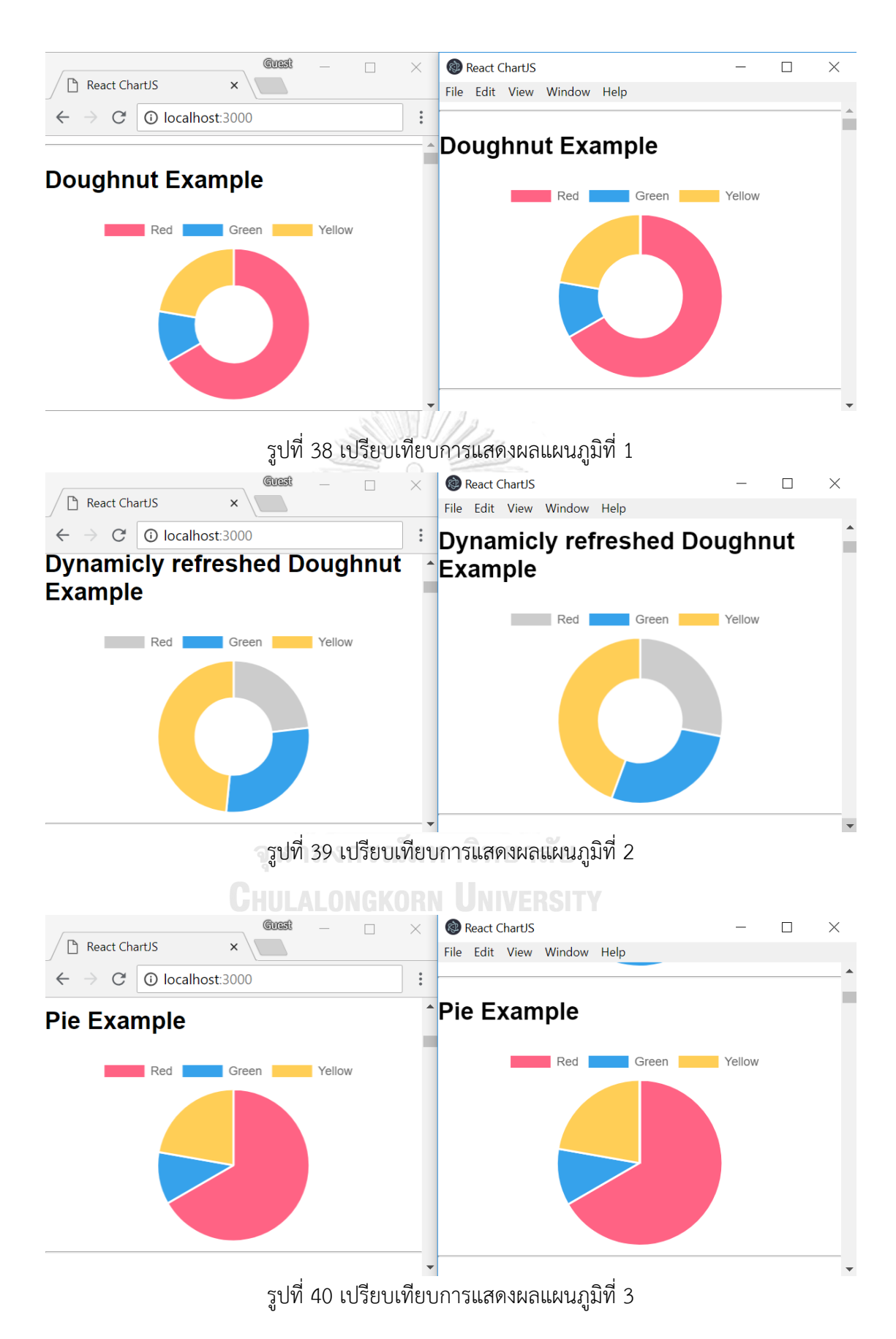

<span id="page-46-0"></span>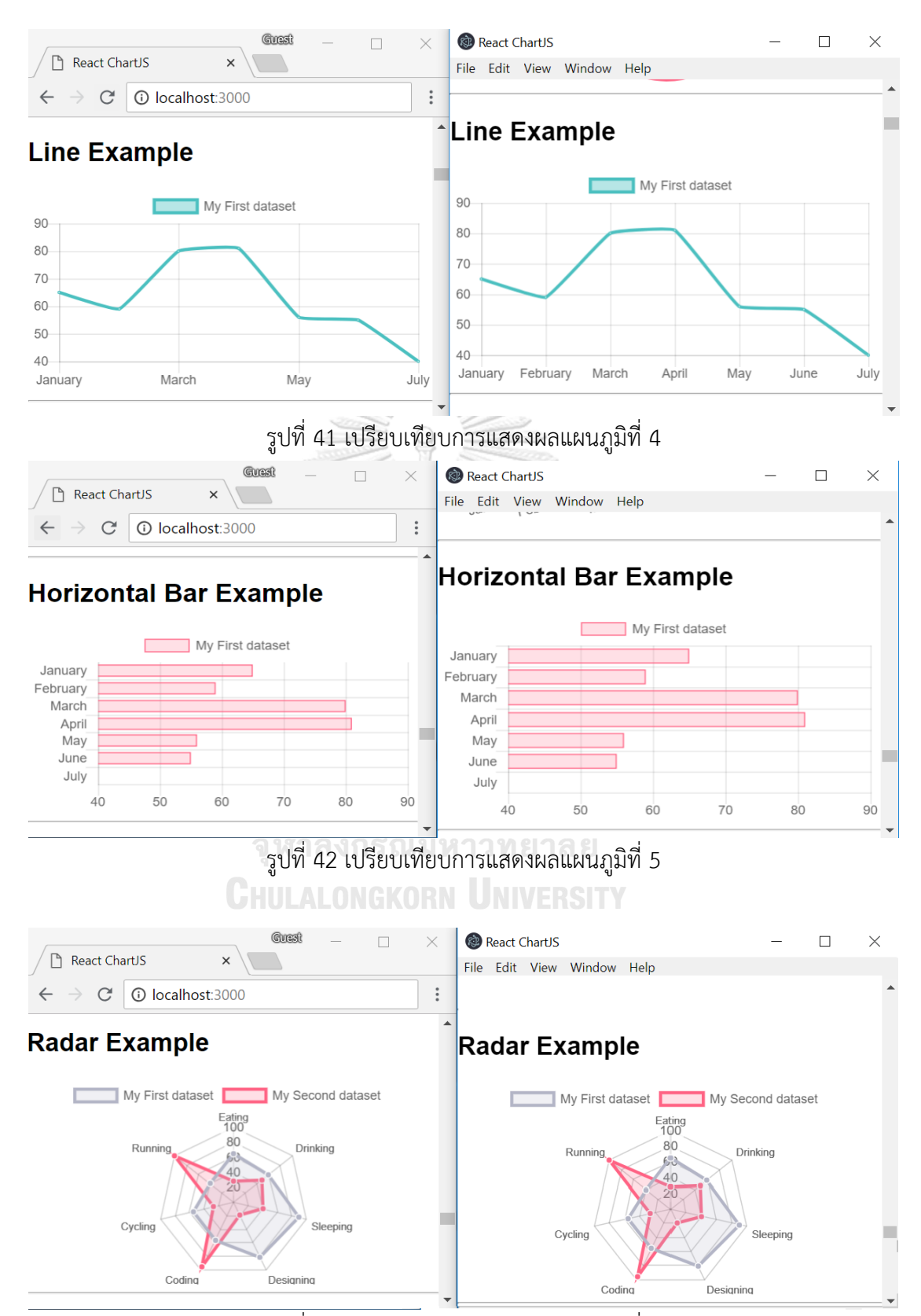

<span id="page-46-2"></span><span id="page-46-1"></span>รูปที่ 43 เปรียบเทียบการแสดงผลแผนภูมิที่ 6

<span id="page-47-0"></span>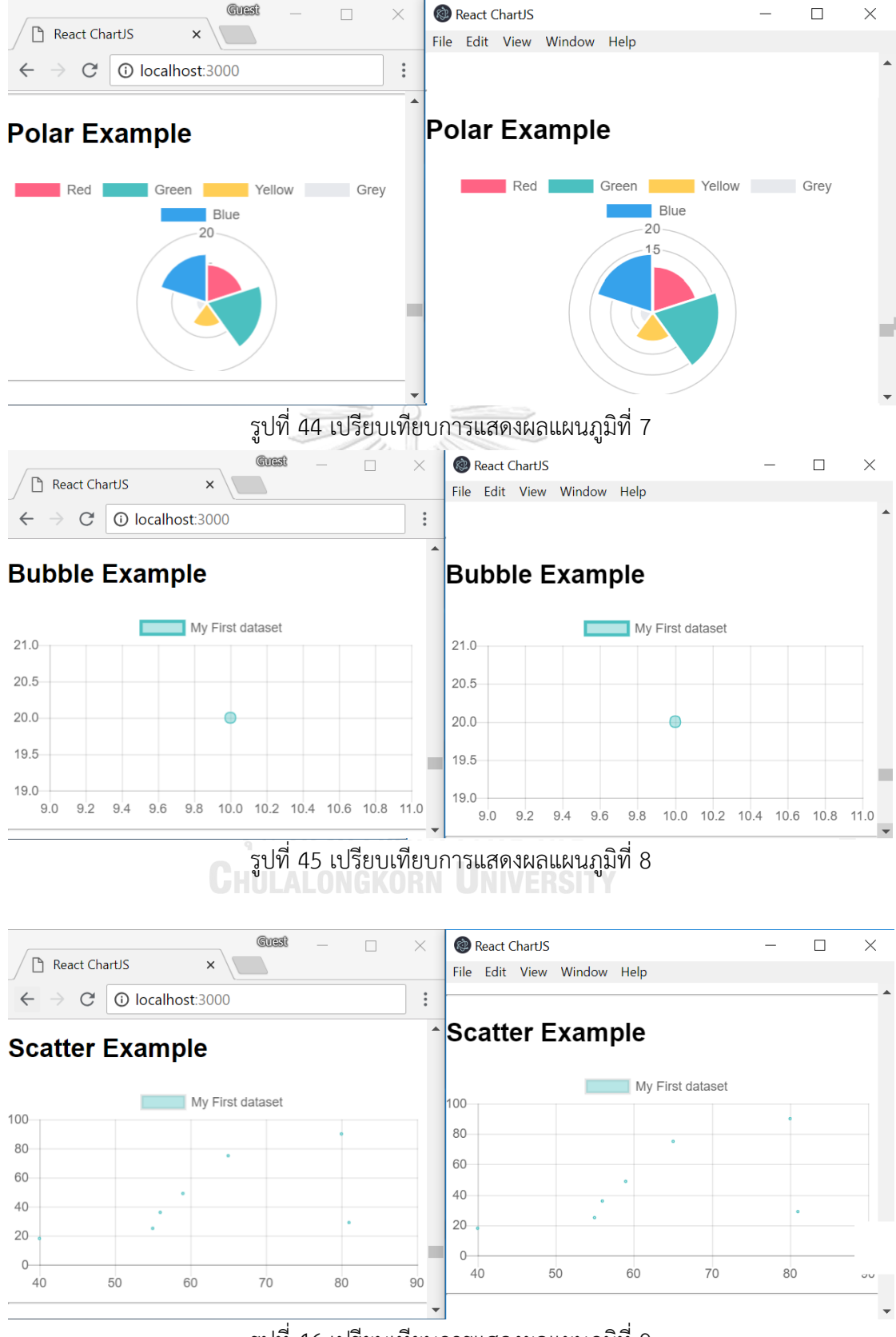

<span id="page-47-2"></span><span id="page-47-1"></span>รูปที่ 46 เปรียบเทียบการแสดงผลแผนภูมิที่ 9

# **บทที่ 5**

#### **การทดสอบระบบ**

#### **5.1 จุดประสงค์ของการทดสอบ**

จุดประสงค์ของการทดสอบระบบ เพื่อสนับสนุนแนวทางในการแปลงเว็บแอปพลิเคชันให้ กลายเป็นเดสก์ท็อปแอปพลิเคชันแบบข้ามแพลตฟอร์มและการพัฒนาเครื่องมือที่สนับสนุนแนวทาง ในบทที่ 4 โดยเนื้อหาจะประกอบไปด้วยการทดสอบระบบ ตั้งแต่การติดตั้งระบบ การใช้งานคำสั่งของ เครื่องมือ การแก้ไขไฟล์ซอร์สโค้ด ตลอดจนผลลัพธ์ของหน้าส่วนต่อประสานของเดสก์ท็อปแอปพลิเค ชัน

#### **5.2 การทดสอบระบบ**

การทดสอบระบบที่ใช้เครื่องมือในการแปลงเว็บแอปพลิเคชันให้กลายเป็นเดสก์ท็อปแอปพลิเคชัน ได้ออกแบบวิธีทดสอบแบบกล่องดำ (Black Box Testing) ซึ่งจะทดสอบตามส่วนประกอบย่อยของ ความต้องการและมุ่งเน้นทดสอบฟังก์ชันการทำงาน รวมถึงผลลัพธ์ที่ได้จากการรวมทั้งหมดของ ส่วนประกอบย่อย ดังต่อไปนี้

- 1) การทดสอบการติดตั้งเครื่องมือ
	- 1.1 ทดสอบการติดตั้งเครื่องมือผ่านทางบรรทัดค าสั่ง
- 2) การทดสอบการรับคำสั่งและตัวแปร
	- 2.1 ทดสอบการรับคำสั่งและตัวแปรที่อยู่ไฟล์จาวาสคริปต์และไฟล์เอชทีเอ็มแอล
	- 2.2 ทดสอบการรับคำสั่งและตัวแปรที่อยู่ไฟล์จาวาสคริปต์
	- 2.3 ทดสอบการรับคำสั่งและตัวแปรที่อยู่ไฟล์เอชทีเอ็มแอล
	- 2.4 ทดสอบการป้อนคำสั่งและไม่ป้อนตัวแปร
- 3) การทดสอบการสำรองข้อมูล
	- 3.1 ทดสอบการสร้างโฟลเดอร์แบคอัพและส ารองข้อมูลทั้งหมดในโฟลเดอร์โครงการ พัฒนาเว็บแอปพลิเคชัน
- 4) การทดสอบเครื่องมือในการสร้างไฟล์เมน
	- 4.1 ทดสอบการสร้างไฟล์เมนเพิ่มลงไปในโฟลเดอร์โครงการพัฒนาเว็บแอปพลิเคชัน
	- 4.2 ทดสอบการเพิ่มที่อยู่ไฟล์เอชทีเอ็มที่ได้จากการใส่ตัวแปรลงไปในบรรทัดคำสั่ง เพื่อเพิ่มที่ ลงไปในไฟล์เมน
- 5) การทดสอบเครื่องมือในการแก้ไขไฟล์แพ็กเกจ
	- 5.1 ทดสอบการแก้ไขไฟล์แพ็กเกจในกรณีที่ไฟล์แพ็กเกจต้องเพิ่มพรอปเพอร์ตี (property) เมน
	- 5.2 ทดสอบการแก้ไขไฟล์แพ็กเกจในกรณีที่ไฟล์แพ็กเกจต้องแก้ไขพรอปเพอร์ตีสคริปต์
	- 5.3 ทดสอบการแก้ไขไฟล์แพ็กเกจในกรณีที่ไฟล์แพ็กเกจต้องแก้ไขพรอปเพอร์ตีดีเพน เดนซี
	- 5.4 ทดสอบการแก้ไขไฟล์แพ็กเกจในกรณีที่ไฟล์แพ็กเกจต้องแก้ไขพรอปเพอร์ตีเดฟดี เพนเดนซี(devDependencies)
- 6) การเครื่องมือในการเรียกใช้ค าสั่งบิลด์
	- 6.1 ทดสอบการเรียกใช้ค าสั่งบิลด์โดยเครื่องมือเป็นผู้เรียกใช้งาน
	- 6.2 ทดสอบการสร้างโฟลเดอร์บิลด์โดยคำสั่งบิลด์ที่ถูกเรียกใช้โดยเครื่องมือ
	- 6.3 ทดสอบการสร้างไฟล์จากคำสั่งบิลด์โดยเครื่องมือจะสร้างไฟล์จาวาสคริปต์และไฟล์ซี เอสเอสแบบไฟล์เดียว รณ์มหาวิทยาลัย
- 7) การทดสอบเครื่องมือในการแก้ไขไฟล์เอชทีเอ็มแอล
	- 7.1 ทดสอบการแก้ไขไฟล์เอชทีเอ็มแอลโดยเพิ่มแท็ก (Tag) สคริปต์ (<script>) และที่ อยู่ของไฟล์จาวาสคริปต์แบบไฟล์เดียว
	- 7.2 ทดสอบการแก้ไขไฟล์เอชทีเอ็มแอลโดยเพิ่มแท็กสไตล์(<style>)และที่อยู่ของไฟล์ซี เอสเอสแบบไฟล์เดียว
- 8) การทดสอบเครื่องมือในการเปิดแอปพลิเคชัน
	- 8.1 ทดสอบการเปิดการทำงานเดสก์ท็อปแอปพลิเคชันโดยเครื่องมือเรียกใช้คำสั่ง npm run js2xdesk-start
- 9) การทดสอบเดสก์ท็อปแอปพลิเคชันที่ได้จากากการแปลงในส่วนของการแสดงผลส่วนต่อ ประสานผู้ใช้งาน
	- 9.1 ทดสอบการแสดงผลส่วนต่อประสานผู้ใช้งานบนเดส์ท็อปแอปพลิเคชันเปรียบเทียบ กับการแสดงผลส่วนต่อประสานผู้ใช้งานบนเว็บแอปพลิเคชัน
- 10) การทดสอบเดสก์ท็อปแอปพลิเคชันที่ได้จากากการแปลงในส่วนของการทำงาน
	- 10.1 ทดสอบการทำงานเดสก์ท็อปแอปพลิเคชันที่ได้จากการแปลงในทุกหน้าที่ การทำงานหลักของแอปพลิเคชัน

<span id="page-50-0"></span>ตารางที่ 2 ผลการทดสอบการติดตั้งเครื่องมือ

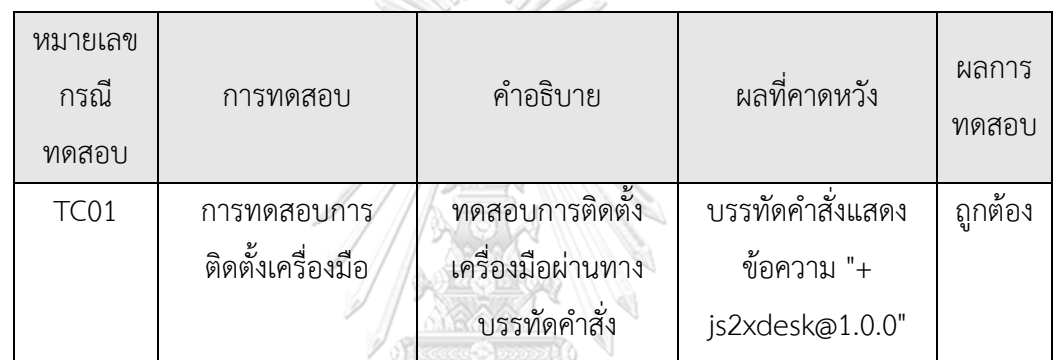

<span id="page-50-1"></span>ตารางที่ 3 ผลการทดสอบการรับคำสั่งและตัวแปร<br>- ตารางที่ 3 ผลการทดสอบการรับคำสั่งและตัวแปร

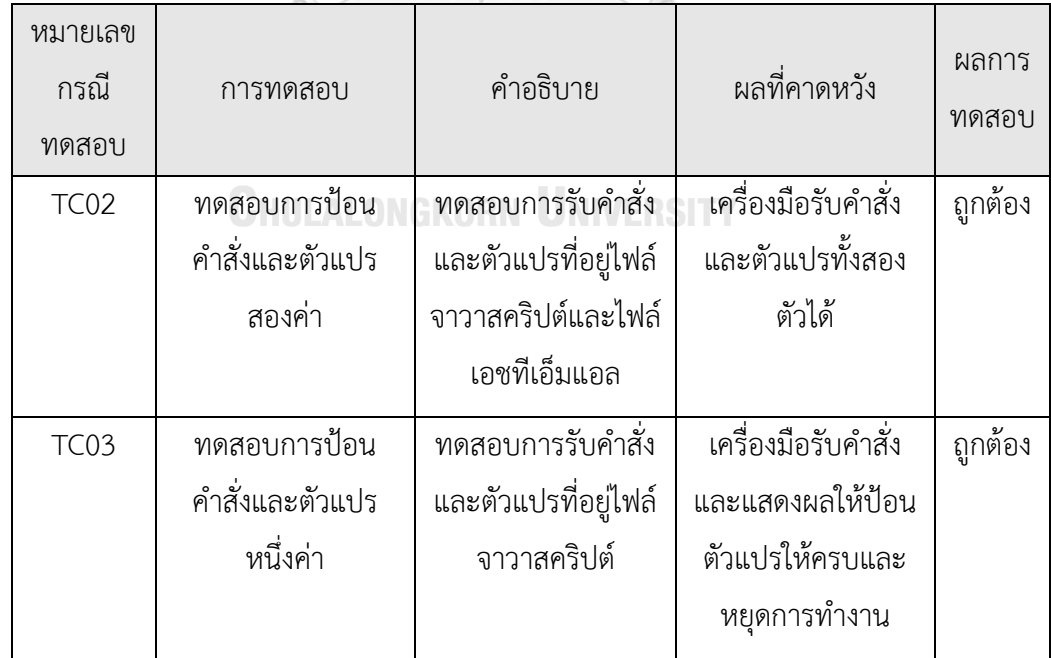

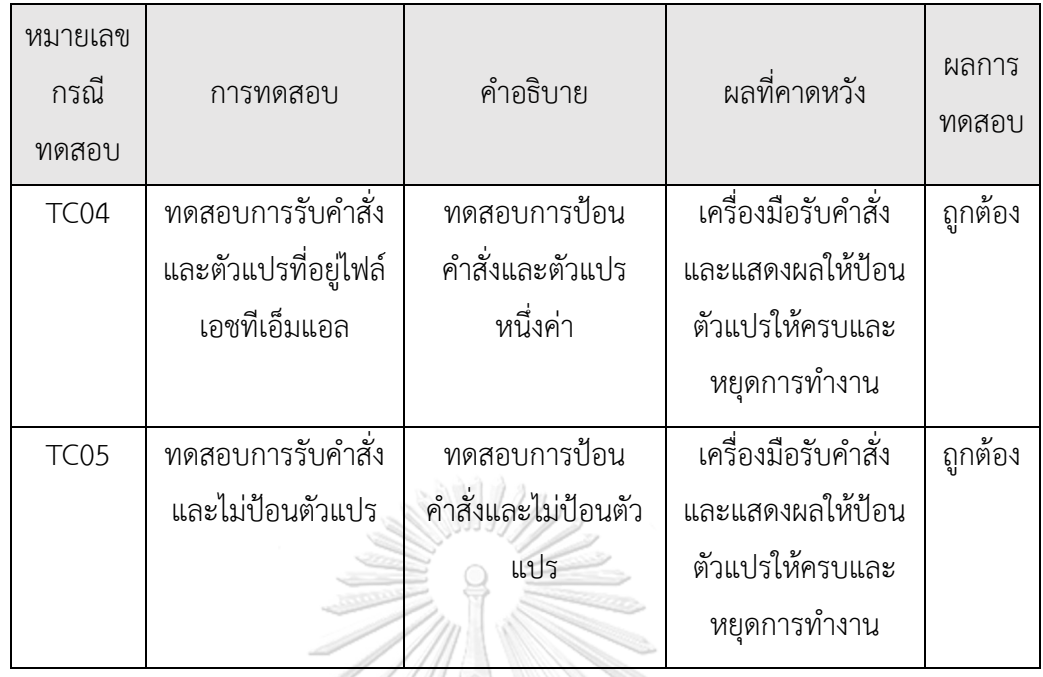

# <span id="page-51-0"></span>ตารางที่ 4 ผลการทดสอบการสำรองข้อมูล

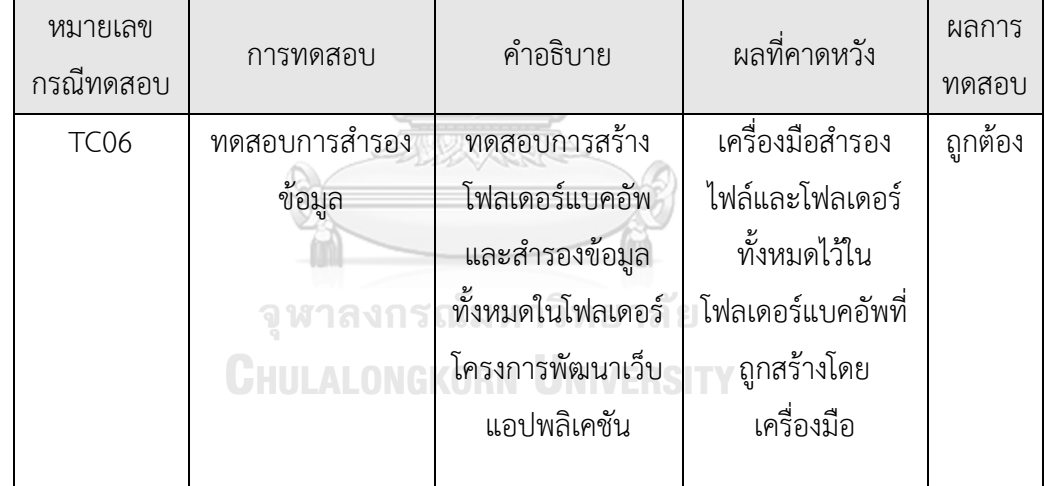

<span id="page-52-0"></span>ตารางที่ 5 ผลการทดสอบการสร้างไฟล์เมน

| หมายเลข<br>กรณี<br>ทดสอบ | การทดสอบ             | คำอธิบาย              | ผลที่คาดหวัง        | ผลการ<br>ทดสอบ |
|--------------------------|----------------------|-----------------------|---------------------|----------------|
| TC07                     | ทดสอบการสร้าง        | ทดสอบการสร้างไฟล์     | เครื่องมือเพิ่มไฟล์ | ถูกต้อง        |
|                          | ไฟล์เมน              | เมนเพิ่มลงไปใน        | เมนที่ได้จาก        |                |
|                          |                      | โฟลเดอร์โครงการ       | เครื่องมือลงไปใน    |                |
|                          |                      | พัฒนาเว็บแอปพลิเค     | โฟลเดอร์โครงการ     |                |
|                          |                      | ชัน                   | พัฒนาเว็บแอปพลิเค   |                |
|                          |                      |                       | ชัน                 |                |
| <b>TC08</b>              | ทดสอบการเพิ่มที่อยู่ | ทดสอบการเพิ่มที่อยู่  | ที่อยู่ของไฟล์      | ถูกต้อง        |
|                          | ไฟล์เอชทีเอ็มแอลลง   | ไฟล์เอชทีเอ็ม ซึ่งที่ | เอชทีเอ็มแอลที่     |                |
|                          | ไปในไฟล์เมน          | ไฟล์ดังกล่าวได้จาก    | รับมาจากบรรทัด      |                |
|                          |                      | การรับตัวแปรมาจาก     | คำสั่งถูกระบุลงไปใน |                |
|                          |                      | บรรทัดคำสั่ง เพื่อ    | ไฟล์เมนที่โฟลเดอร์  |                |
|                          |                      | เพิ่มที่ลงไปในไฟล์    | โครงการพัฒนาเว็บ    |                |
|                          |                      | $L212$                | แอปพลิเคชัน         |                |

ตารางที่ 6 ผลการทดสอบการแก้ไขไฟล์แพ็กเกจ

<span id="page-52-1"></span>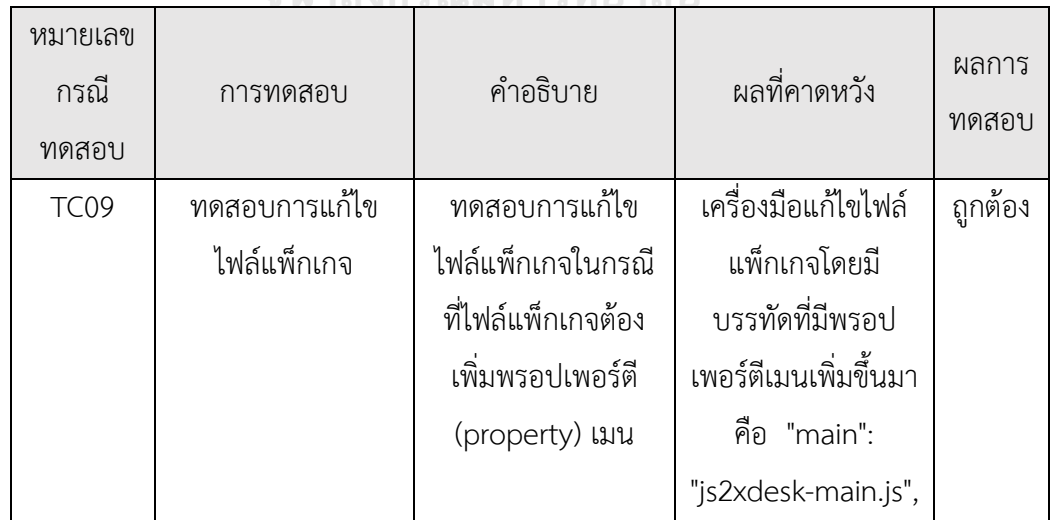

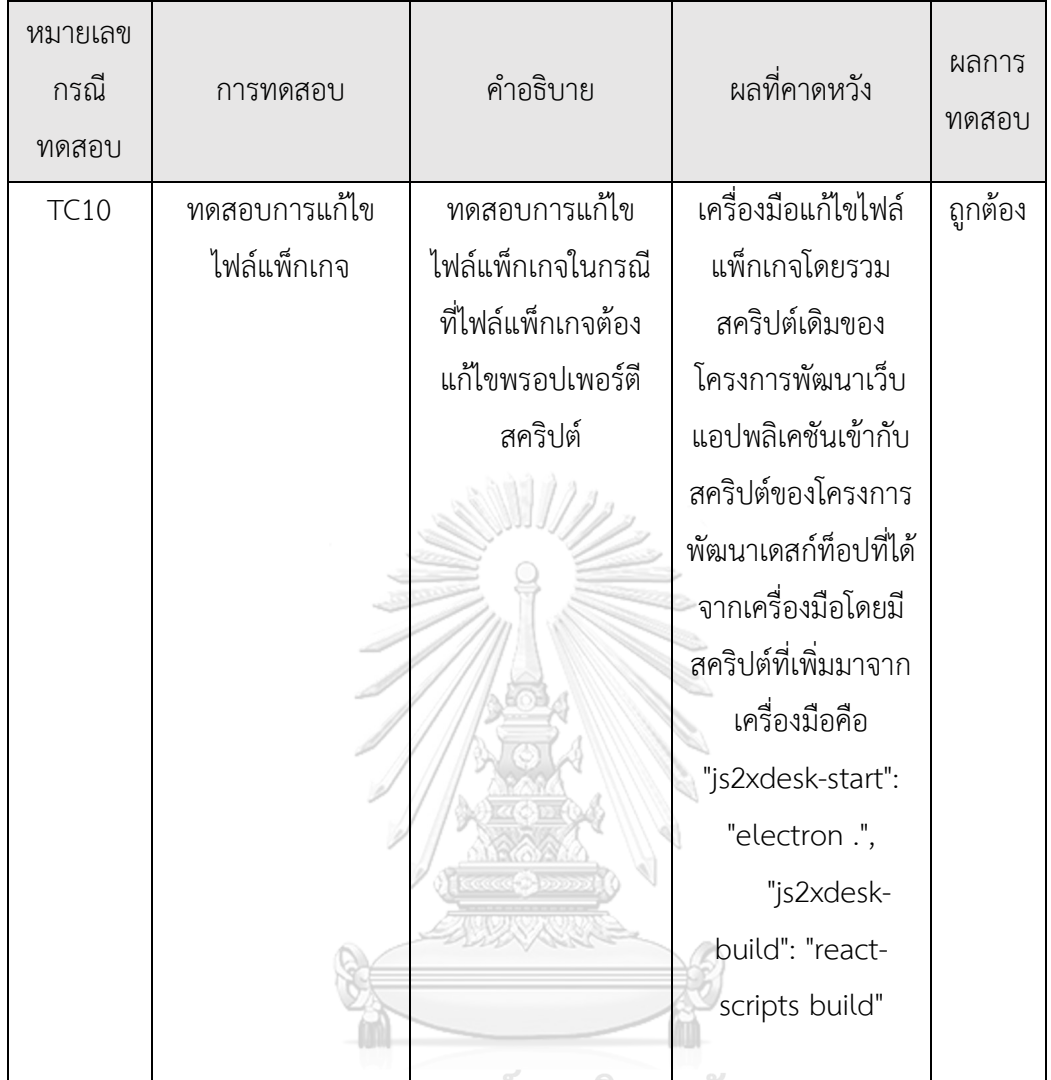

<mark>จุฬาลงกรณ์มหาวิทยาลัย</mark>

**CHULALONGKORN UNIVERSITY** 

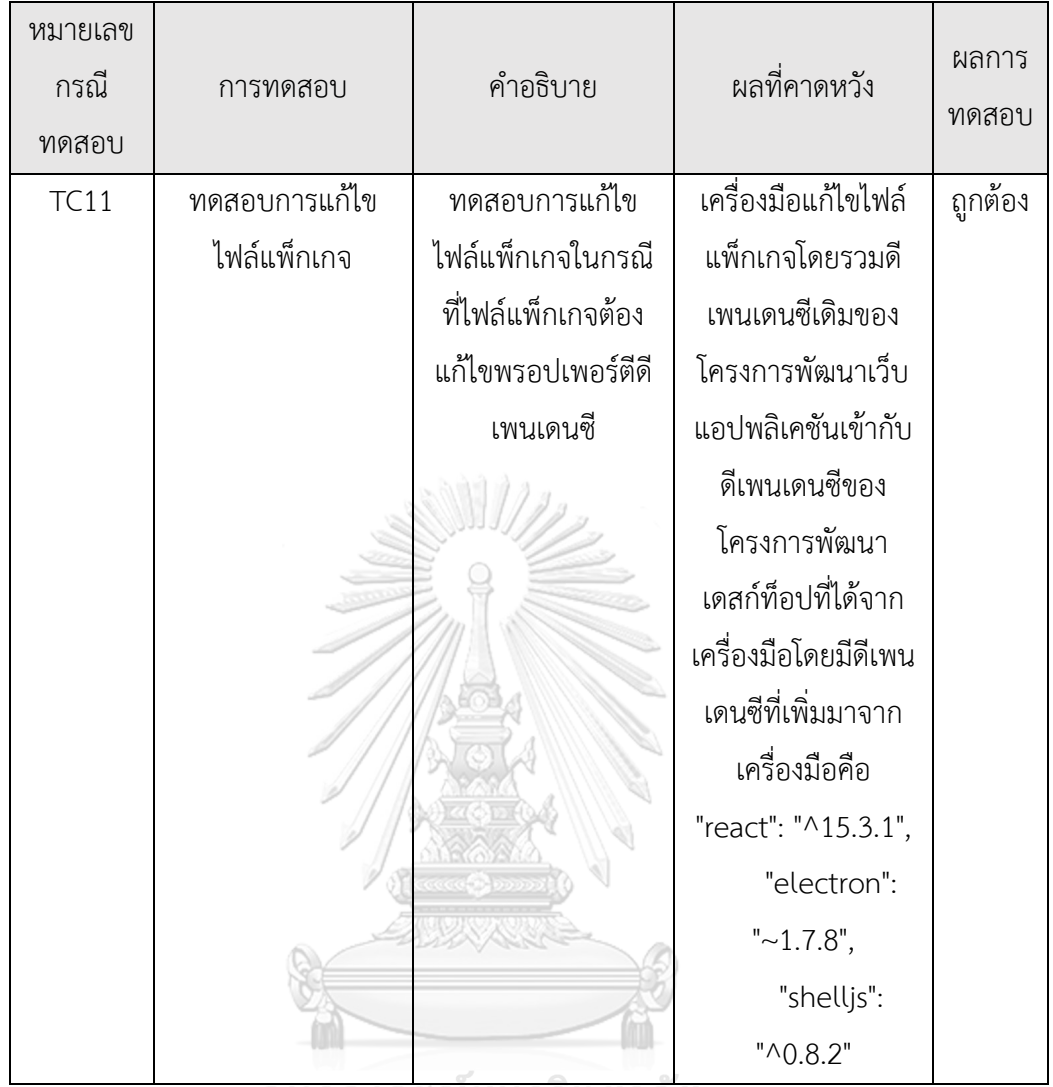

จุฬาลงกรณ์มหาวิทยาลัย<br>ChulAlongKorn University

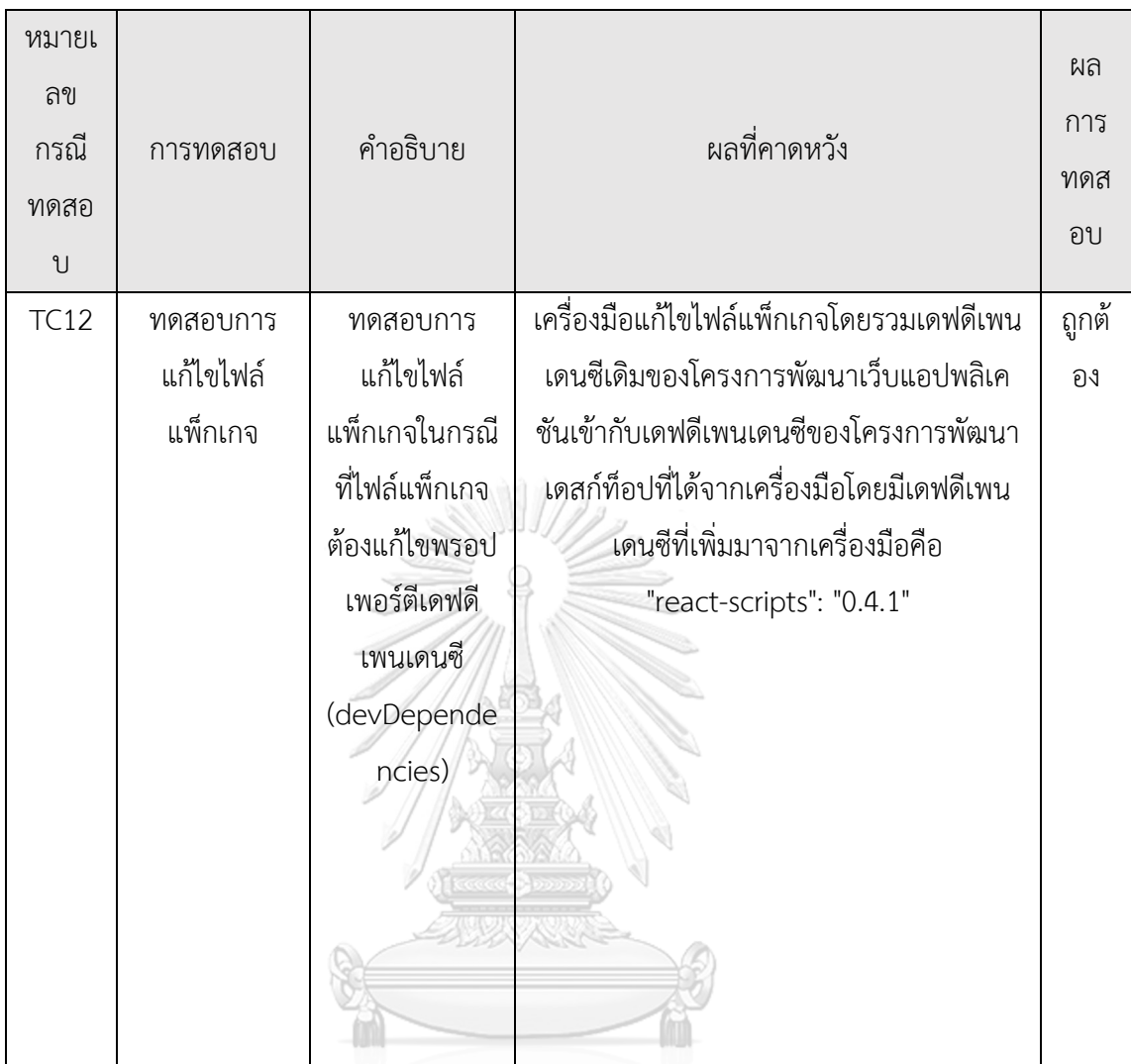

# ตารณ์มหาวิทยาลัย<br>ดารางที่ 7 ผลการทดสอบการเรียกใช้คำสั่งบิลด์

<span id="page-55-0"></span>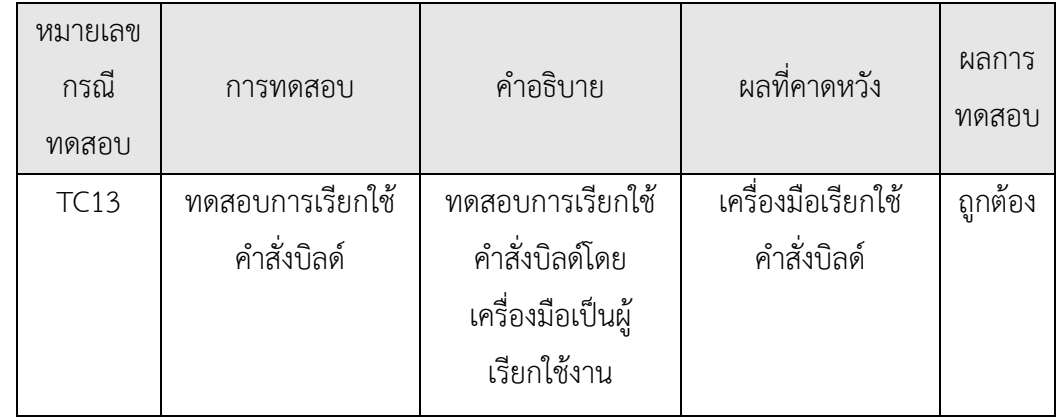

| หมายเลข<br>กรณี<br>ทดสอบ | การทดสอบ           | คำอธิบาย              | ผลที่คาดหวัง         | ผลการ<br>ทดสอบ |
|--------------------------|--------------------|-----------------------|----------------------|----------------|
| <b>TC14</b>              | ทดสอบการสร้าง      | ทดสอบการสร้าง         | เครื่องมือสร้าง      | ถูกต้อง        |
|                          | โฟลเดอร์บิลด์      | โฟลเดอร์บิลด์โดย      | โฟลเดอร์บิลด์เพิ่มลง |                |
|                          |                    | คำสั่งบิลด์ที่ถูก     | ไปในโฟลเดอร์โครง     |                |
|                          |                    | เรียกใช้โดยเครื่องมือ | กาพัฒนาเว็บแอป       |                |
|                          |                    |                       | พลิเคชัน             |                |
| <b>TC15</b>              | ทดสอบการสร้าง      | ทดสอบการสร้างไฟล์     | เครื่องมือสร้างไฟล์  | ถูกต้อง        |
|                          | ไฟล์จากคำสั่งบิลด์ | จากคำสั่งบิลด์โดย     | จาวาคริปต์และซีเอส   |                |
|                          |                    | เครื่องมือจะสร้าง     | เอสแบบไฟล์เดียว      |                |
|                          |                    | ไฟล์จาวาสคริปต์และ    |                      |                |
|                          |                    | ไฟล์ซีเอสเอสแบบ       |                      |                |
|                          |                    | ไฟล์เดียว             |                      |                |
|                          |                    |                       |                      |                |

<span id="page-56-0"></span>ตารางที่ 8 ผลการทดสอบการแก้ไขไฟล์เอชทีเอ็มแอล

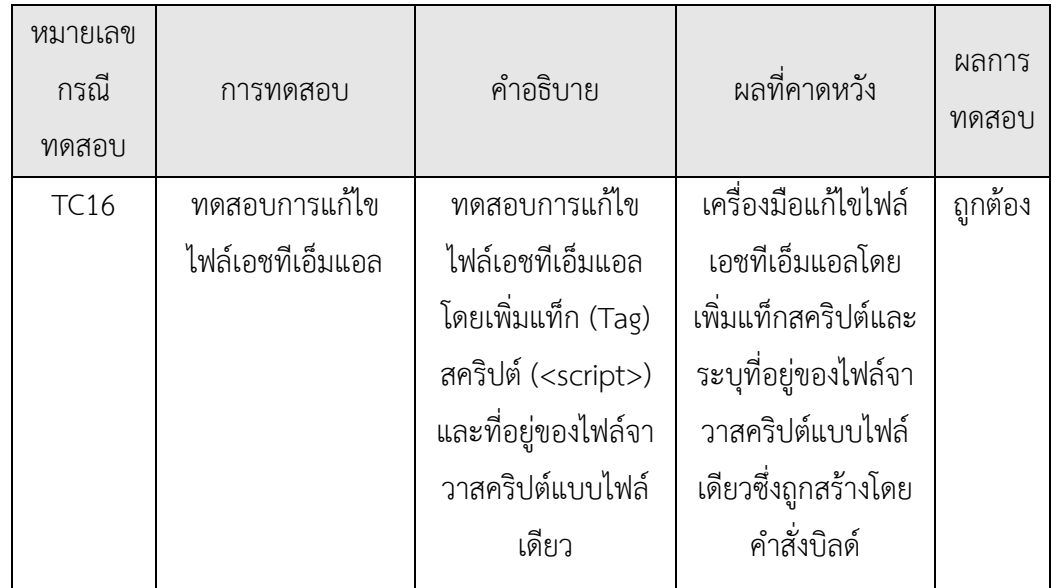

| หมายเลข<br>กรณี<br>ทดสอบ | การทดสอบ         | คำอธิบาย          | ผลที่คาดหวัง        | ผลการ<br>ทดสอบ |
|--------------------------|------------------|-------------------|---------------------|----------------|
| <b>TC17</b>              | ทดสอบการแก้ไข    | ทดสอบการแก้ไข     | เครื่องมือแก้ไขไฟล์ | ถูกต้อง        |
|                          | ไฟล์เอชทีเอ็มแอล | ไฟล์เอชทีเอ็มแอล  | เอชทีเอ็มแอลโดย     |                |
|                          |                  | โดยเพิ่มแท็กสไตล์ | ้เพิ่มแท็กสไตล์และ  |                |
|                          |                  | ( <style></style> |                     |                |

<span id="page-57-0"></span>ตารางที่ 9 ผลการทดสอบการเรียกใช้คำสั่งเพื่อเปิดเดสก์ท็อปแอปพลิเคชัน

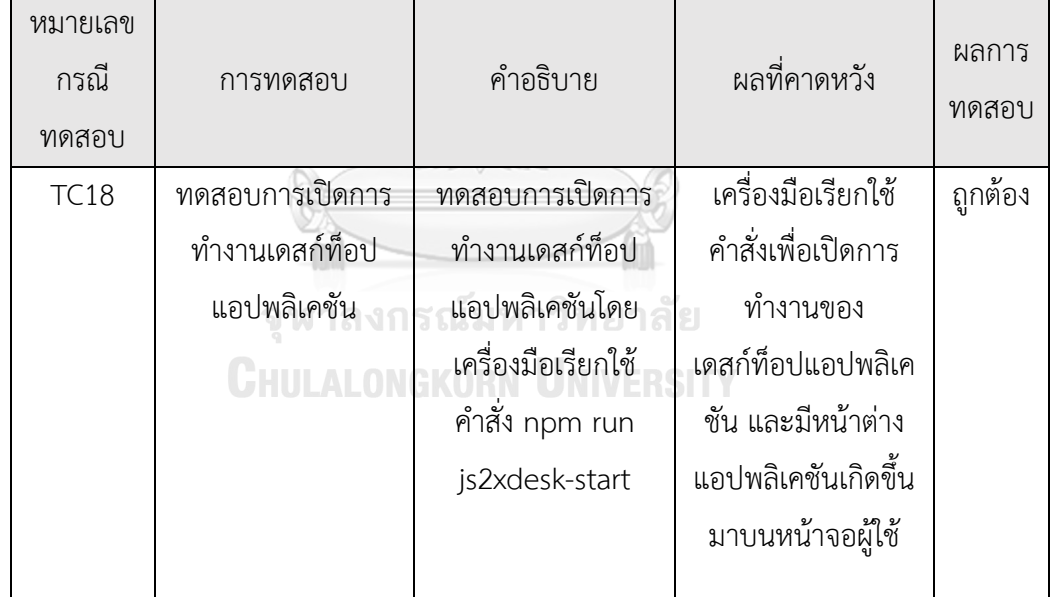

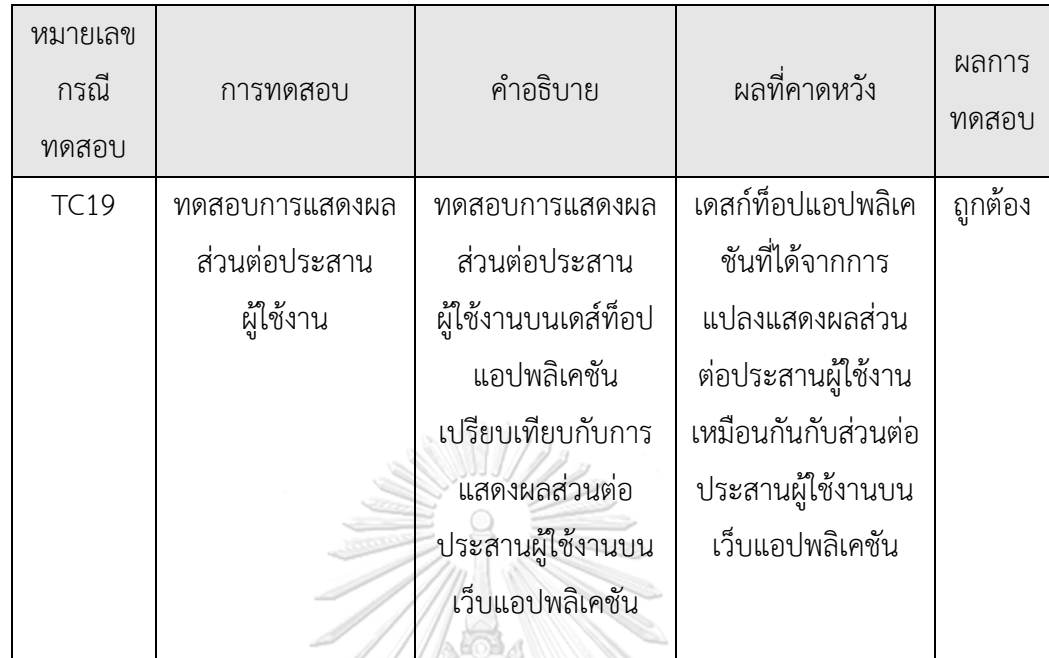

 $\mathbb{N}$  (5)

<span id="page-58-0"></span>ตารางที่ 10 ผลการทดสอบการแสดงผลส่วนต่อประสานผู้ใช้งานของเดสก์ท็อปแอปพลิเคชัน

<span id="page-58-1"></span>ตารางที่ 11 ผลการทดสอบการทำงานของเดสก์ท็อปแอปพลิเคชัน

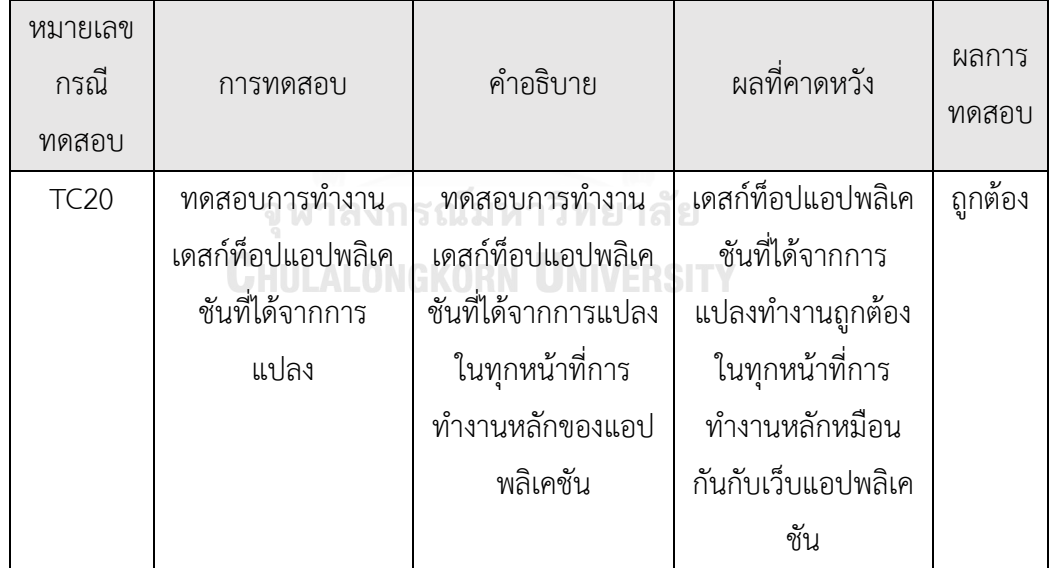

#### **5.3 สรุปผลการทดสอบ**

จากการทดสอบที่กล่าวมาสรุปได้ว่า แนวทางในการแปลงเว็บแอปพลิเคชันบนพื้นฐานของจาวา สคริปต์ให้เป็นเดสก์ท็อปแอปพลิเคชันสามารถทำงานได้ถูกต้อง โดยเดสก์ท็อปแอปพลิเคชันที่ได้จาก การแปลงทำงานได้เหมือนกันกับการทำงานแบบเว็บแอปพลิเคชันบนเว็บเบราว์เซอร์ รวมไปถึงมีส่วน ต่อประสานผู้ใช้งานของเดสก์ท็อปแอปพลิเคชันที่เหมือนกันกับของเว็บแอปพลิเคชัน อีกทั้งเครื่องมือ ยังทำงานตามแนวทางได้ถูกต้อง สามารถช่วยนักพัฒนาแปลงโครงการพัฒนาเว็บแอปพลิเคชันให้เป็น เดสก์ท็อปแอปพลิเคชันเพื่อเป็นแนวทางให้กับนักพัฒนาได้

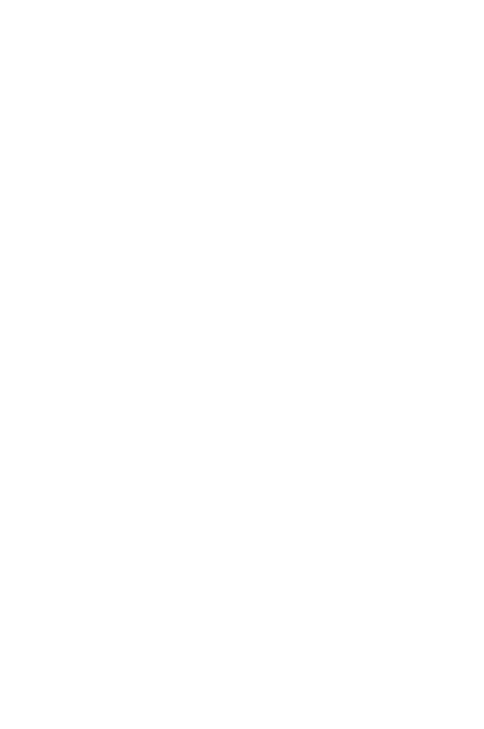

**CHULALONGKORN UNIVERSITY** 

# **บทที่ 6 สรุปผลการวิจัยและข้อเสนอแนะ**

ในบทนี้จะกล่าวถึงสรุปผลการวิจัย ข้อจำกัดของงานวิจัย และงานวิจัยในอนาคต โดยแต่ละ ส่วนที่กล่าวมานั้นมีรายละเอียดดังต่อไปนี้

#### **6.1 สรุปผลการวิจัย**

งานวิจัยนี้นำเสนอแนวทางในการแปลงเว็บแอปพลิเคชันบนพื้นฐานจาวาสคริปต์ให้เป็น เดสก์ท็อปข้ามแพลตฟอร์ม โดยจะใช้โครงการพัฒนาเว็บแอปพลิเคชันที่ใช้รีแอคท์เจเอสในการช่วย พัฒนาส่วนต่อประสาน จากการช่วยเหลือของกรอบงานอิเล็กตรอนที่มีความสามารถในการพัฒนา เดสก์ท็อปแอปพลิเคชันแบบข้ามแพลตฟอร์มและใช้เทคโนโลยีของการพัฒนาเว็บแอปพลิเคชันบน พื้นฐานของจาวาสคริปต์ ซึ่งเป็นที่รู้จักสำหรับการพัฒนาเดสก์ท็อปแอปพลิเคชันสมัยใหม่ซึ่งใช้ซอร์ สโค้ดชุดเดียวสำหรับระบบปฏิบัติการทั้งสามแบบ คือ ระบบปฏิบัติการวินโดวส์ แม็คโอเอส และลิ ้นุกซ์ โดยมีแอปพลิเคชันที่ถูกพัฒนาและแจกจ่ายออกมาแล้วจนมีผู้ใช้งานเป็นวงกว้าง ทำให้งานวิจัยนี้ ได้ผลลัพธ์เป็นเดสก์ท็อปแอปพลิเคชันแบบข้ามแพลตฟอร์ม นอกจากนี้งานวิจัยนี้ยังได้พัฒนาเครื่องมือ สนับสนุนในการแปลงเว็บแอปพลิเคชันบนพื้นฐานจาวาสคิรปต์ให้เป็นเดสก์ท็อปอย่างอัตโนมัติ โดย เครื่องมือดังกล่าวได้น าโหนดเจเอสและเอ็นพีเอ็มโมดูลมาช่วยในการสร้างเครื่องมือแบบคอมมานด์ ไลน์ ซึ่งเครื่องมือที่ใช้แนวคิดในงานวิจัยสามารถช่วยนักพัฒนาในการแปลงเว็บแอปพลิเคชันบน พื้นฐานจาวาสคริปต์ให้เป็นเดสก์ท็อปแอปพลิเคชันแบบข้ามแพลตฟอร์มได้แบบอัตโนมัติเพื่อลด ขั้นตอนการของการแปลงเว็บแอปพลิเคชัน โม หาวิ ท ยา ลั ย

# **6.2 ข้อจ ากัดงานวิจัย**

- 1) ใช้เว็บแอปพลิเคชันที่มีรีแอคท์เจเอสเป็นเครื่องมือช่วยพัฒนาส่วนต่อประสานในงานวิจัยนี้ เท่านั้น
- 2) ผู้ใช้จะต้องจัดเตรียมไฟล์แพ็กเกจไว้ที่โฟลเดอร์แรก (root directory) ของโครงการพัฒนา เว็บแอปพลิเคชัน
- 3) แนวคิดและเครื่องมือนี้ไม่รองรับโครงการพัฒนาต้องที่มีขั้นตอนการคอมไพล์ไฟล์ซ้ าซ้อนกับ ของระบบ เช่น การคอมไพล์ไฟล์เอสซีเอสเอส (.scss) ให้เป็นไฟล์ซีเอสเอสในขั้นตอนก่อน การทำงาบเดิบของเว็บแอปพลิเคชับ

#### **6.3 งานวิจัยในอนาคต**

- 1) น าแนวทางในการแปลงเว็บแอปพลิเคชันในงานวิจัยนี้ที่ใช้โครงการพัฒนาที่ใช้รีแอคท์เจเอส เป็นส่วนช่วยในการพัฒนาไปใช้พัฒนาต่อยอดกับการแปลงเว็บแอปพลิเคชันที่ใช้กรอบงานจา วาสคริปต์อื่น ๆ เป็นส่วนช่วยในการพัฒนา เช่น แองกูลาร์เจเอส หรือวูเจเอส
- 2) น าแนวทางในการแปลงเว็บแอปพลิเคชันไปประยุกต์ใช้กับอุตสาหกรรมซอฟต์แวร์เพื่อเป็น ส่วนช่วยของการพัฒนาเดสก์ท็อปแอปพลิเคชันและส่งมอบผลงานให้กับลูกค้า

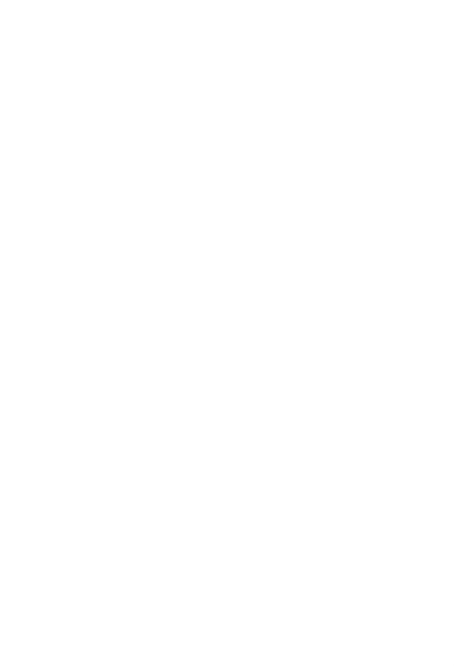

#### **รายการอ้างอิง**

- [1] Electron | Build cross platform desktop apps with JavaScript, HTML, and CSS. Available: https://electronjs.org
- [2] Node.js. Available:<https://nodejs.org/en>
- [3] Wesley Hales, *HTML5 and JavaScript Web Apps*: O'Reilly Media, 2012.
- [4] Muhammed Jasim, *Building Cross-Platform Desktop Applications with Electron*: Packt Publishing, 2017.
- [5] Felix Rieseberg, *Introducing Electron*: O'Reilly Media, 2017.
- [6] John A. Berlin, Mat Kelly, Michael L. Nelson, and Michele C. Weigle, "WAIL: Collection-Based Personal Web Archiving", ACM/IEEE Joint Conference on Digital Libraries, 2017.
- [7] Example Projects React. Available: <https://reactjs.org/community/examples.html>
- [8] Electron Example Project. Available: https://github.com/electron/electronquick-start
- [9] API | Electron. Available: https://electronis.org/docs/api
- [10] npm. Available: <https://www.npmjs.com/>
- [11] GitHub Rhymond/product-compare-react: React Example Product Compare Page. Available: https://github.com/Rhymond/product-compare-react
- [12] react-chartjs-2 npm. Available: https://www.npmjs.com/package/reactchartjs-2

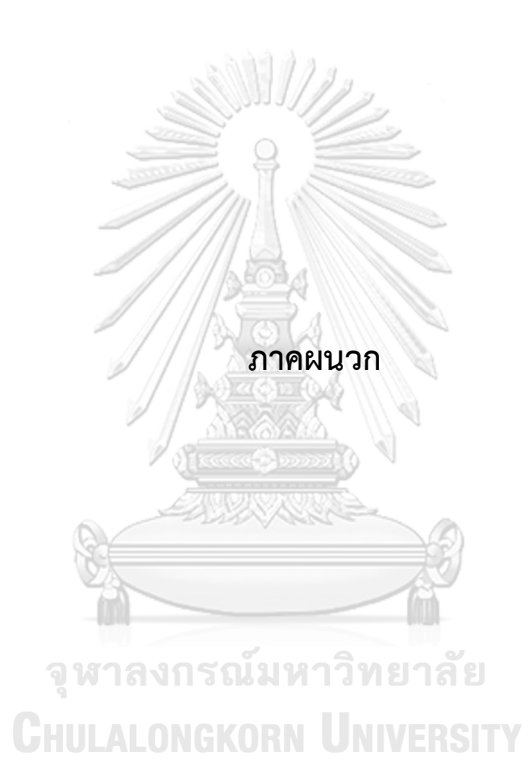

# **การติดตั้งซอฟต์แวร์โหนดเจเอส (NodeJs)**

ึการทำงานของเครื่องมือในงานวิจัยนี้ มีการทำงานผ่านบรรทัดคำสั่งซึ่งเป็นเครื่องมือในการ สนับสนุนการแปลงโครงการพัฒนารีแอคท์เจเอส โดยการทำงานของเครื่องมือต้องการซอฟต์แวร์ โหนดเจเอสเพื่อดำเนินการทำงาน โดยในการติดตั้งซอฟต์แวร์โหนดเจเอสมีขั้นตอนดังต่อไปนี้

1) ดาวน์โหลดตัวติดตั้งซอฟต์แวร์โหนดเจเอสจากลิงค์ https://nodejs.org/en/download

่ 2) เมื่อเปิดตัวติดตั้งขึ้นมาแล้วให้กำหนดค่าต่าง ๆ ตามที่ซอฟต์แวร์นั้นได้กำหนดค่าเริ่มต้น จากนั้นให้กดติดตั้งดั[งรูปที่ 47](#page-64-0)

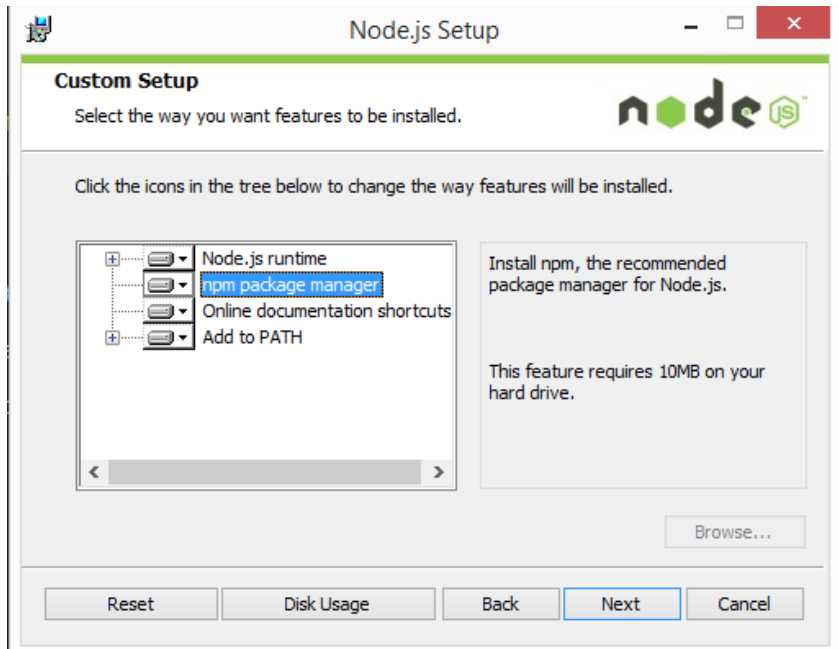

<span id="page-64-0"></span>รูปที่ 47 หน้าส่วนต่อประสานการกาหนดค่าเริ่มต้นและการติดตั้งซอฟต์แวร์โหนดเจเอส

- 3) เมื่อติดตั้งซอฟต์แวร์สมบูรณ์ จำเป็นต้องเริ่มระบบปฏิบัติการของเครื่องคอมพิวเตอร์ใหม่
- 4) ทดสอบการติดตั้งสมบูรณ์โดยการเปิดบรรทัดคำสั่งและพิมพ์คำสั่งดัง[รูปที่ 48](#page-65-0)

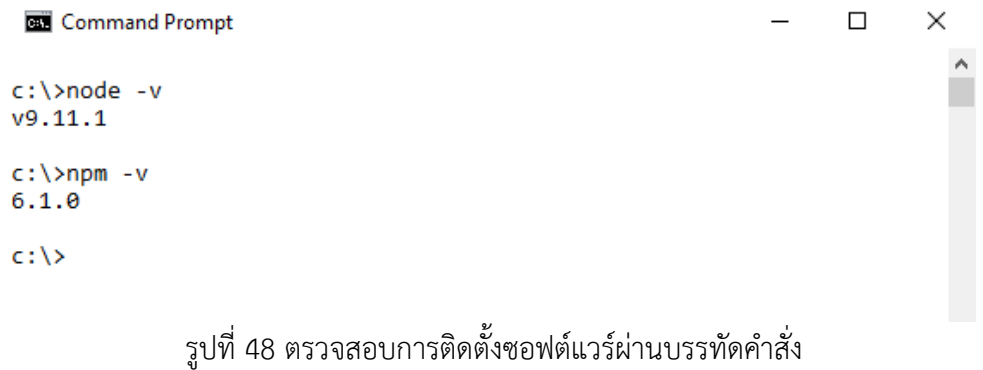

<span id="page-65-0"></span>เมื่อป้อนค าสั่งดั[งรูปที่ 48](#page-65-0) แล้วจะแสดงเวอร์ชันของซอฟต์แวร์ที่ติดตั้ง ถือว่าการติดตั้งครั้งนี้

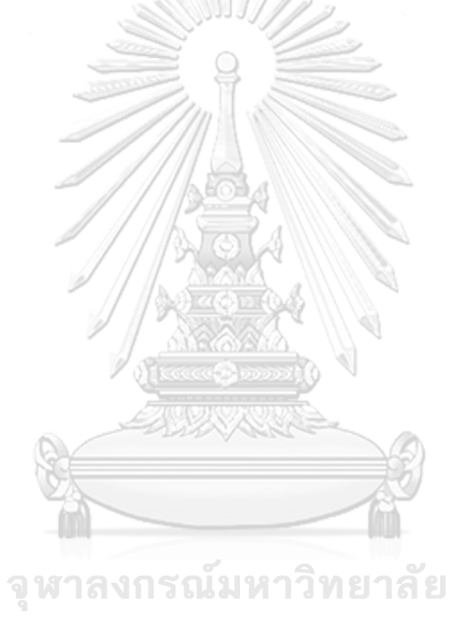

สมบูรณ์

**CHULALONGKORN UNIVERSITY** 

# **ประวัติผู้เขียนวิทยานิพนธ์**

ี สำเร็จการศึกษาปริญญาตรีหลักสูตรวิศวกรรมศาสตรบัณฑิต (วศ.บ.) ภาควิชาวิศวกรรม นายกิตติ เกร็ดพัฒนกุล เกิดเมื่อวันที่ 8 กุมภาพันธ์ พ.ศ. 2536 ที่จังหวัดกาญจนบุรี คอมพิวเตอร์ คณะวิศวกรรมศาสตร์ กำแพงแสน มหาวิทยาลัยเกษตรศาสตร์ ในปีการศึกษา 2557 เเละเข้าศึกษาต่อในหลักสูตรวิทยาศาสตร์มหาบัณฑิต สาขาวิศวกรรมซอฟต์เเวร์ ภาควิชา วิศวกรรมคอมพิวเตอร์ คณะวิศวกรรมศาสตร์ จุฬาลงกรณ์มหาวิทยาลัย ในปีการศึกษา 2559

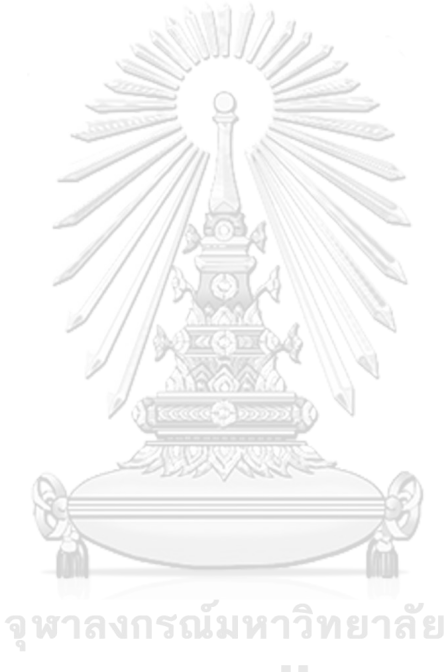

**CHULALONGKORN UNIVERSITY**